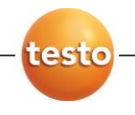

**testo 3008 ·** 烟尘采样器

使用手册

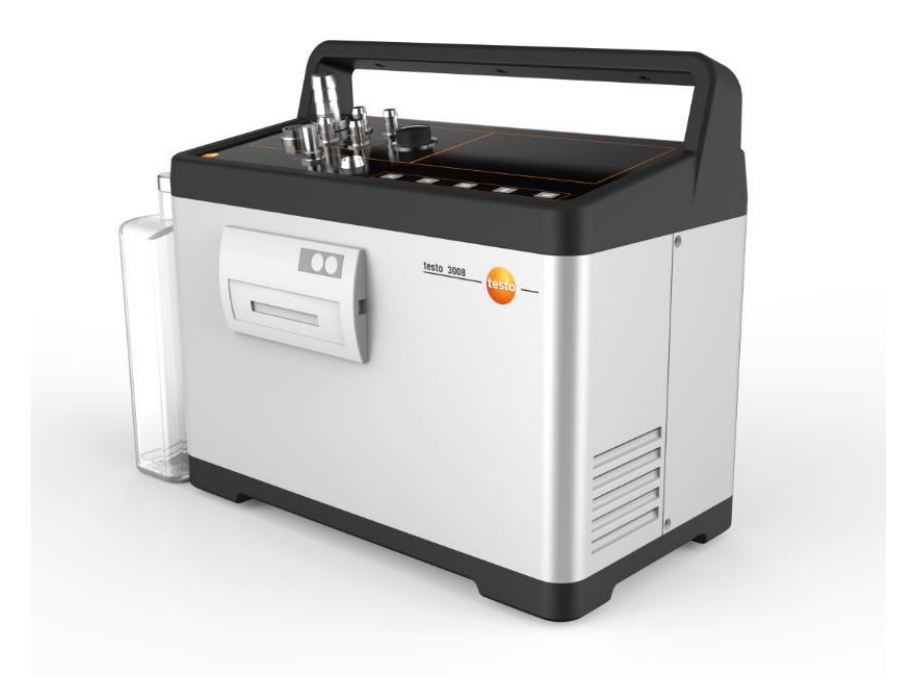

<span id="page-1-0"></span>

#### 目录  $\overline{\mathbf{1}}$

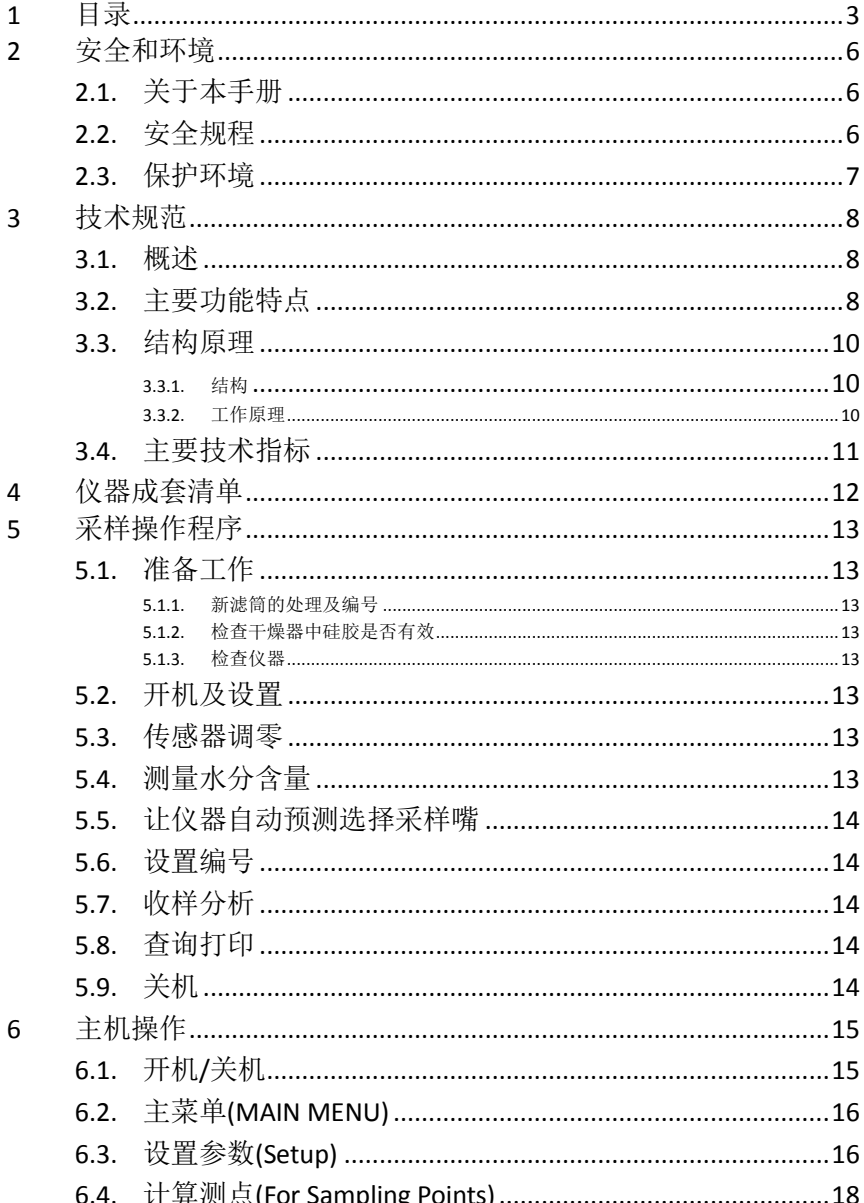

 $\overline{\mathbf{3}}$ 

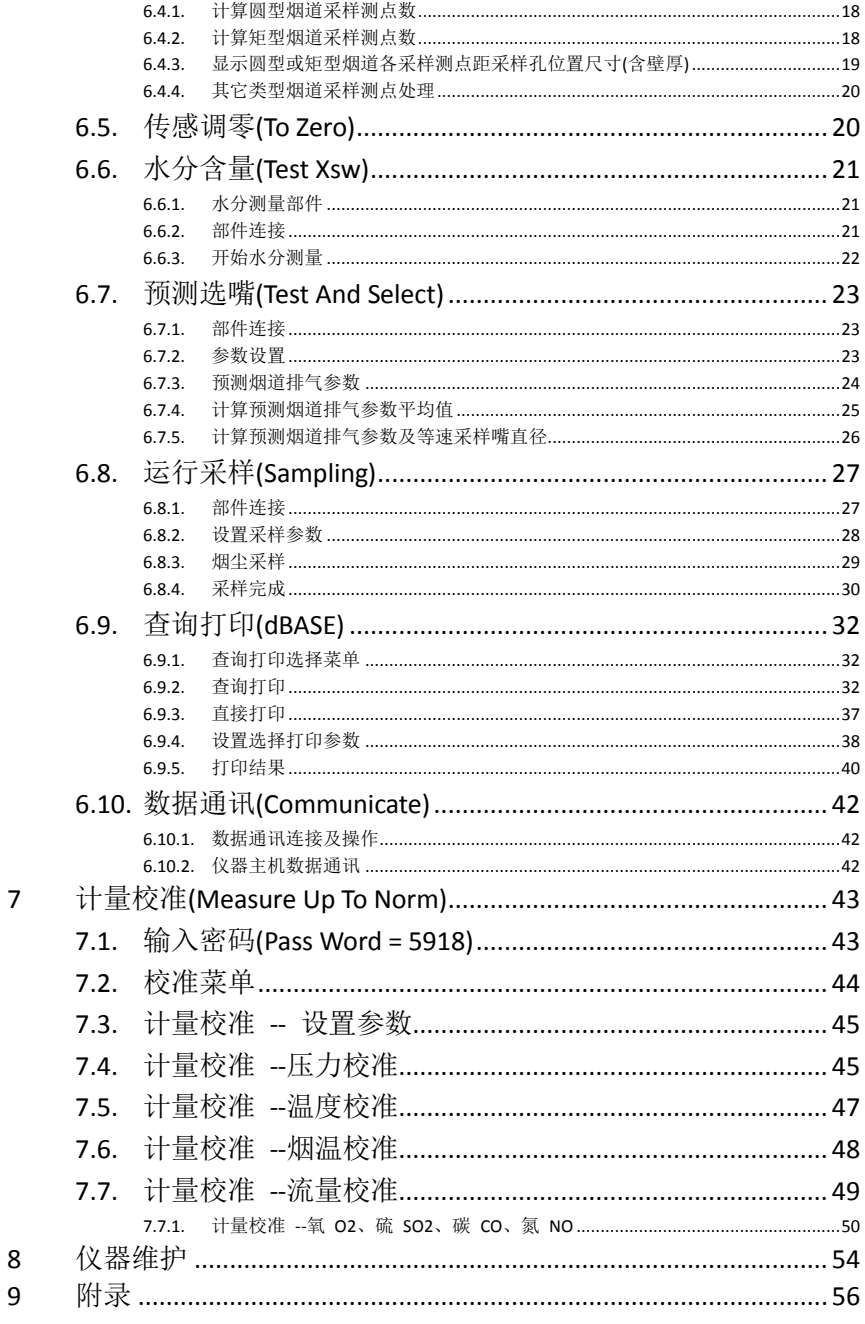

 $\overline{\mathbf{4}}$ 

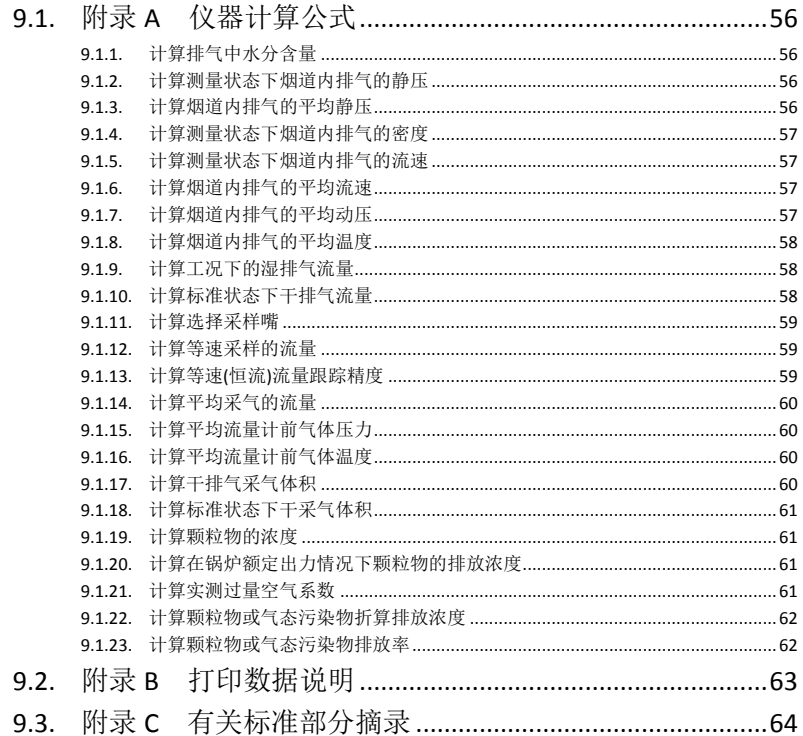

#### <span id="page-5-0"></span>**2** 安全和环境

#### <span id="page-5-1"></span>**2.1.** 关于本手册

本手册阐述了仪器产品 testo 3008 及其使用方法

#### 使用注意

- > 在使用本仪器之前,务请先仔细地通读一遍本手册,熟悉一下产 品。应特别注意安全规程和警告事项,以避免发生人身伤害事故 和仪器产品的损坏。
- > 应将本手册随手携带,这样,需要时便可以随时查考。
- > 请将本手册移交给本产品的后继用户。

#### <span id="page-5-2"></span>**2.2.** 安全规程

- > 只能按照本仪器产品的预定用途和技术资料中规定的参数操作仪 器。切勿使用任何蛮力。
- > 假如仪器外壳、电源装置或电源线有受损迹象,切勿操作仪器。
- > 切勿接触测量没有绝缘的带电部件。
- > 切勿将本仪器产品与化学溶剂存放在一起。切勿使用任何干燥剂。
- > 只能按照本手册所述步骤维护和修理本仪器。应当精确地遵照所 述步骤进行。只能使用来自德图公司的原配零部件。
- > 进一步的维修工作或附加工作,只能由获得专门授权的人员进行。 否则,对于测量仪器的功能是否正确以及合格证是否有效,德图 公司一概拒绝承担责任。
- > 只能在封闭的干燥房间内使用本仪器, 避免雨淋和受潮。
- > 待测对象或采样环境也可能存在风险。在实施采样时,务必注意 遵守你方地区有效的安全规程。

#### 对于具备蓝牙**®**功能(选配)的产品

未经负责批准机构的明确许可而擅自改动或修改产品可能会导致型 式鉴定证书的收回。

使用具有同样 ISM 频段的设备,例如无线网络设备、微波炉、ZigBee 等可能干扰数据传输。

此外,在飞机和医院中禁止使用无线通信连接。出于这一原因,在进 入上述地点之前必须确保遵守以下要点:

- > 关闭装置:
- > 切断装置的外接电源(供电电缆、外置式充电电池、……)。

#### <span id="page-6-0"></span>**2.3.** 保护环境

- > 按照生效的法规规定处置坏了的可充电电池/废电池。
- > 在仪器有效寿命结束时, 将仪器送至单独的电器和电子设备收集 处(遵守当地法规规定)或将仪器送回德图公司处置。

# <span id="page-7-0"></span>**3** 技术规范

## <span id="page-7-1"></span>**3.1.** 概述

testo 3008 烟尘采样仪是在充分研究同类先进仪器的基础上,针对环 境监测的现状和国际发展的趋势,严格按照中华人民共和国环境保护 总局发布的 HJ/T 48 《烟尘采样器技术条件》和 GB/T 16157 《固定 污染源排气中颗粒物测定与气态污染物采样方法》等标准研制的新一 代智能化烟尘采样仪,可广泛应用于污染源烟尘排放浓度的监测、除尘 效率的测定现场测量,使用本仪器,操作更加简便快捷,监测更加准确可 靠,数据处理更加精确完备。

## <span id="page-7-2"></span>**3.2.** 主要功能特点

> 外观精美可靠

采用德国进口塑压成型与铝金结合机箱,外表精美,具有很强的抗电磁 辐射干扰能力及机械强度。

> 操作简便快捷

采用大屏幕中、英文显示,轻触摸五按键,每步操作都有中文及按键图 形提示,自动计算采样测点数及各采样测点位置尺寸,自动计算选择采 样嘴,可调用以前同烟道贮存采样参数,只需输入现场大气压力,可直接 进行采样。

> 监测准确可靠

压力、温度、气态污染物浓度等量的测量,采用进口传感器,烟气温度 采用隔离放大变送器技术,有效抗击静电干扰,使测量更准确可靠。 烟尘采样所需采样参数在一屏显示,并显示采样孔数,正在进行的采样 孔序号,采样测点数,正在进行的测点序号,测点位置尺寸及其倒计时时 间,使采样及换点、换孔更方便准确可靠,可自动等速跟踪或恒流采样。 采用直接式组合采样枪测量水分含量(具备测点静压和湿球表面压力 的测量),使测量更准确可靠。

> 数据处理精确完备

每步操作的数据确认后都有贮存记忆,掉电后不丢失,通电后可继续工 作,对采样过程中掉电前的采样数据进行精确保存,来电后自动继续采 样。可贮存 600 组采样数据(包括采样前的设置参数、采样的日期、

时间、测算参数、采样类别(烟尘)、采样方式(等速或恒流)、烟尘采样 中烟尘及气态污染物的测算浓度、锅炉额定出力的折算排放浓度、标 准过量空气系数的折算排放浓度、排放率、可查阅采样数据,也可有选 择性地、连续性地打印输出多组采样数据。

> 超强的自诊断功能

对用户的某些操作不当有中文提示,对仪器及传感器运行故障有中文 提示和数据记录,以便用户查阅和厂家维修。

> 计量校准简单方便

周期检定或计量校准时,只需通过键盘边校准测量参数,边修改对应修 正系数,确认后仪器自动贮存,不需调节硬件电路。

> 监测数据通讯

采样数据以组为单位,通过仪器主机的通讯接口传送至 PC 机(可一次 连续传送多组),并自动生成数据表格(烟尘),可在 PC 机上进行编辑、 贮存、查询(可同时打开多组表格)、选择打印(表格中的各个量数据可 选择打印或不打印),并可将生成的数据表格文件转换为 Txt、Excel 等 格式文件(PC 机工作 Windows 界面)。

> 一机多用

可用于污染源烟尘排放浓度的监测、除尘效率的测定、还可加装电化 学传感器对排气中 O2 及 SO2、CO、NOX 等气态污染物的现场测量。

> 硬件走时时钟

仪器装有万年历走时时钟,并与微机接口,掉电可自动走时,采样时自动 调入采样日期、时间。

> 微机控制显示亮度对比度

通过用户调节,微机控制显示亮度对比度,并自动贮存用户确认的调节 结果。

## <span id="page-9-0"></span>**3.3.** 结构原理

#### <span id="page-9-1"></span>**3.3.1.** 结构

采样仪由传感器、变送器、抽气动力装置、微电脑主机、干燥器、采 样枪、滤筒等部分组成。

#### <span id="page-9-2"></span>**3.3.2.** 工作原理

采样仪利用皮托管和微压、温度、流量等传感器,测量烟道气体流速、 采样流量及其它一些温度、压力量,通过微电脑主机计算并控制,以抽 气泵为动力,使一定量的粉尘以一定流量,通过等速采样采集到滤筒中, 根据采样后的滤筒质量的增量,计算出单位体积气体中的粉尘质量(即 浓度);扩展定电位电解电化学传感器直接采样分析气态污染物浓度。

# <span id="page-10-0"></span>**3.4.** 主要技术指标

仪器主要技术指标如下:

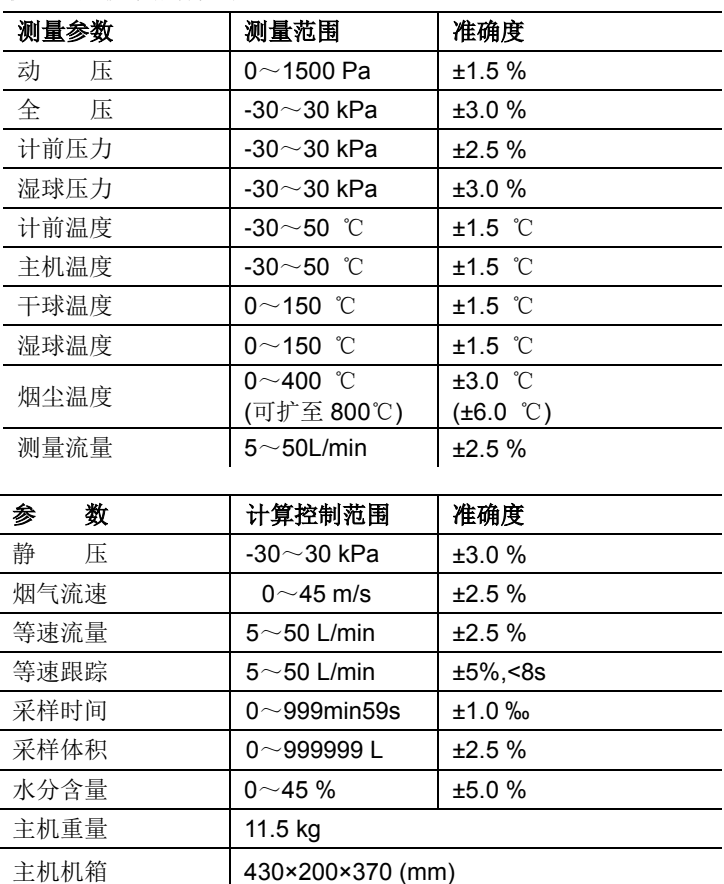

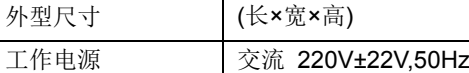

(长×宽×高)

# <span id="page-11-0"></span>**4** 仪器成套清单

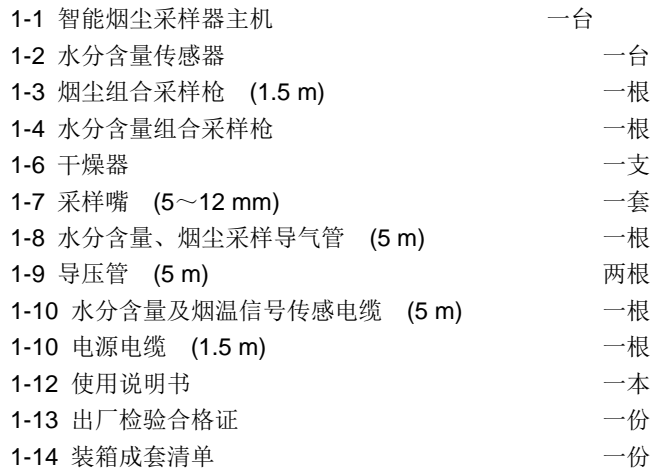

# <span id="page-12-0"></span>**5** 采样操作程序

用户可根据实际使用情况,灵活掌握以下步骤,不需用的测量步骤可跨 越,需用的测量步骤的顺序最好不要颠倒。

# <span id="page-12-1"></span>**5.1.** 准备工作

#### <span id="page-12-2"></span>**5.1.1.** 新滤筒的处理及编号

- 1. 将已编号的滤筒(可在其盒上编号)在 105~110℃烘箱中烘 1h,取 出放入干燥器中冷却至室温,用万分之一(或以上)的天平称重;
- 2. 若在 400℃以上的高温排气中采样,应使用刚玉滤筒(可在其盒上 编号),在 400℃高温炉中烘烤 1h,取出放入干燥器中冷却至室温,用 万分之一(或以上)的天平称重;
- 3. 可按采样贮存数据库的采样编号或按滤筒编号进行编号。

#### <span id="page-12-3"></span>**5.1.2.** 检查干燥器中硅胶是否有效

干燥器中应为蓝色的硅胶,若变为粉红色应更换。

### <span id="page-12-4"></span>**5.1.3.** 检查仪器

- 1. 检查仪器是否正常;
- 2. 采样管、导气管、导压管是否畅通;
- 3. 传导电缆是否完好;
- 4. 各连接件是否可靠;
- 5. 各需用附件是否齐全。

# <span id="page-12-5"></span>**5.2.** 开机及设置

- 1. 开机;
- 2. 设置大气压(在出行前读取并输入仪器主机)、烟道类型、尺寸、面 积等参数(烟道类型、尺寸、面积等参数可调用曾经采样贮存的数 据库数据。)(具体操作第七章详细介绍)。

## <span id="page-12-6"></span>**5.3.** 传感器调零

让仪器自动进行传感器调零(具体操作第七章详细介绍)。

## <span id="page-12-7"></span>**5.4.** 测量水分含量

(具体操作第七章详细介绍)

# <span id="page-13-0"></span>**5.5.** 让仪器自动预测选择采样嘴

(具体操作第六章详细介绍)

## <span id="page-13-1"></span>**5.6.** 设置编号

- 1. 设置采样编号、滤筒编号,运行烟尘采样 (具体操作第六章详细介 绍)
- 2. (烟尘采样)用镊子将已编号、称重的新滤筒装入采样管的滤筒夹内, 拧上采样头和采样嘴

# <span id="page-13-2"></span>**5.7.** 收样分析

- 1. 采样结束后,迅速堵死采样连接管,并旋转采样管,使采样嘴垂直(或 背向)气流,然后取出采样管,不要将采样嘴朝下倒置,以免采样尘粒 倒出。
- 2. (烟尘采样)用纱布包着拧开采样管的采样头(不要用手直接接触,以 防烫伤),用镊子将采样滤筒取出,轻轻敲打管嘴,并用细毛刷将附着 在管嘴内的尘粒刷入该采样滤筒中,将滤筒口折叠封住采样尘粒, 放入滤筒盒中,拧紧盒盖。
- 3. (烟尘采样)在查询打印操作将锅炉出力影响系数输入指定采样的 数据库编号(采样编号)贮存。
- 4. (烟尘分析)将烟尘采样的样品滤筒在采样前温度条件下烘 1h,取出 放入干燥器中冷却至室温,用万分之一(或以上)的天平称重,计算采 样前后称重之差值,在查询打印操作将结果输入指定的数据库编号 (采样编号)贮存。

# <span id="page-13-3"></span>**5.8.** 查询打印

(可在室内进行,输入采样时设置的采样编号)(具体操作第七章详细介 绍)

# <span id="page-13-4"></span>**5.9.** 关机

将干燥器、仪器主机、采样管、导气管、导压管、传导电缆等各附件 按原样收好。

# <span id="page-14-0"></span>**6** 主机操作

<span id="page-14-1"></span>**6.1.** 开机**/**关机

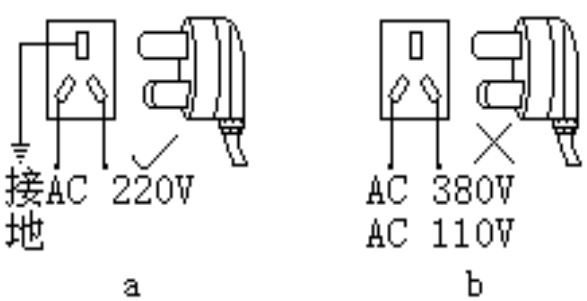

图一 工作电源使用示意图

1. 将仪器所配电源电缆一头接主机面板的"电源插座",另一头接如图 一中"a"所示要求的交流 220V,50Hz,有接地线孔的电源,并按下电 源开关,即可开机。使用完毕,按上电源开关,即可关机。关机后将 仪器和各附件按原样收好。

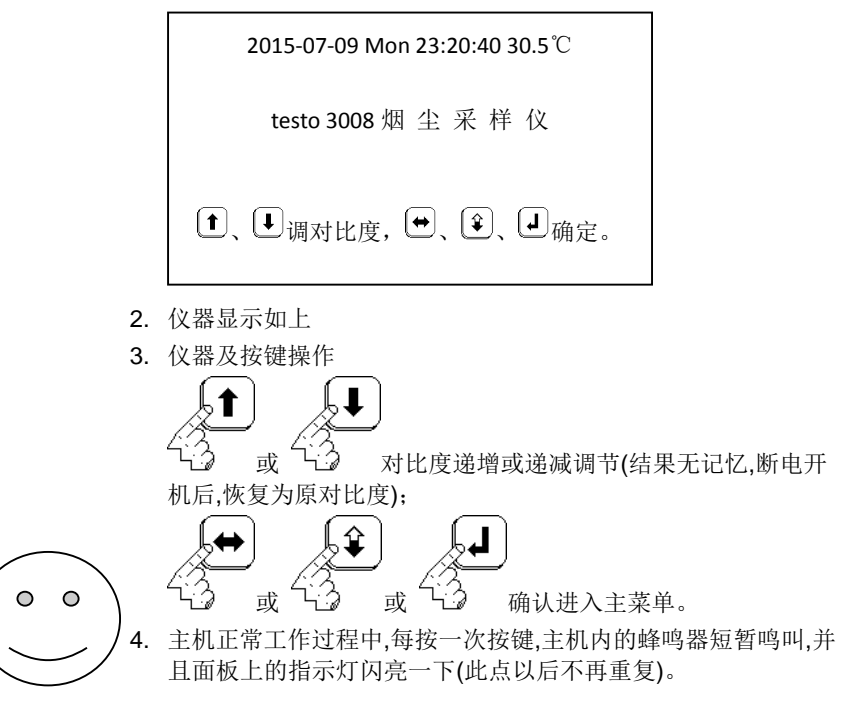

5. 如果仪器上次在采样过程中断电(采样未结束),开机显示此屏后,接 着进行上次采样(无操作提示栏显示)。

<span id="page-15-0"></span>**6.2.** 主菜单**(MAIN MENU)**

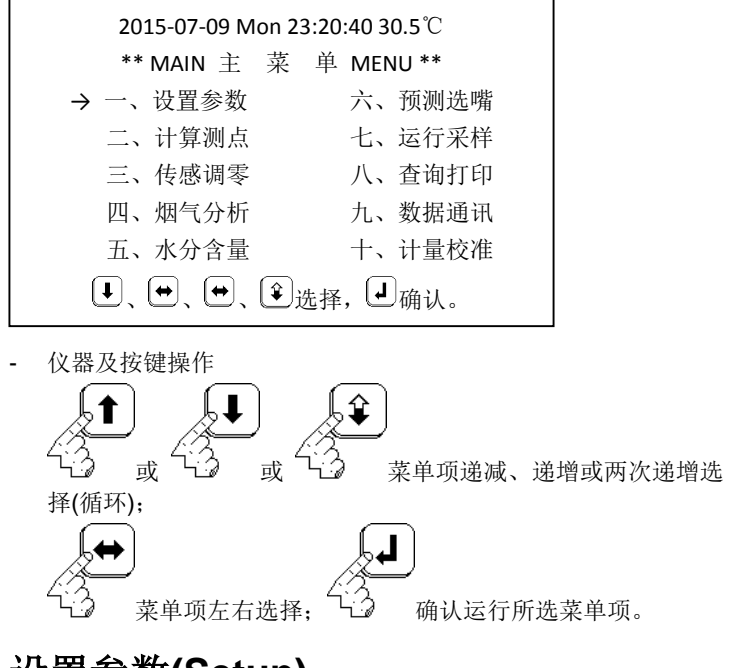

# <span id="page-15-1"></span>**6.3.** 设置参数**(Setup)**

#### 采样参数设置

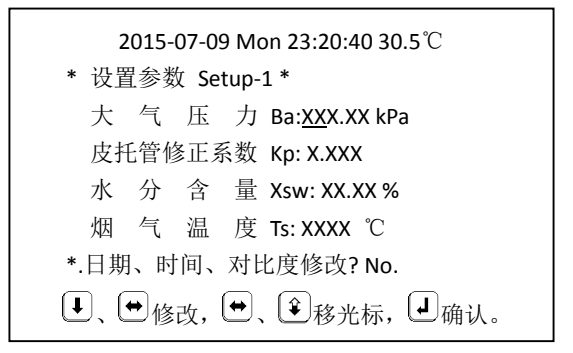

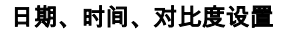

 $\bigcirc$  $\bigcirc$ 

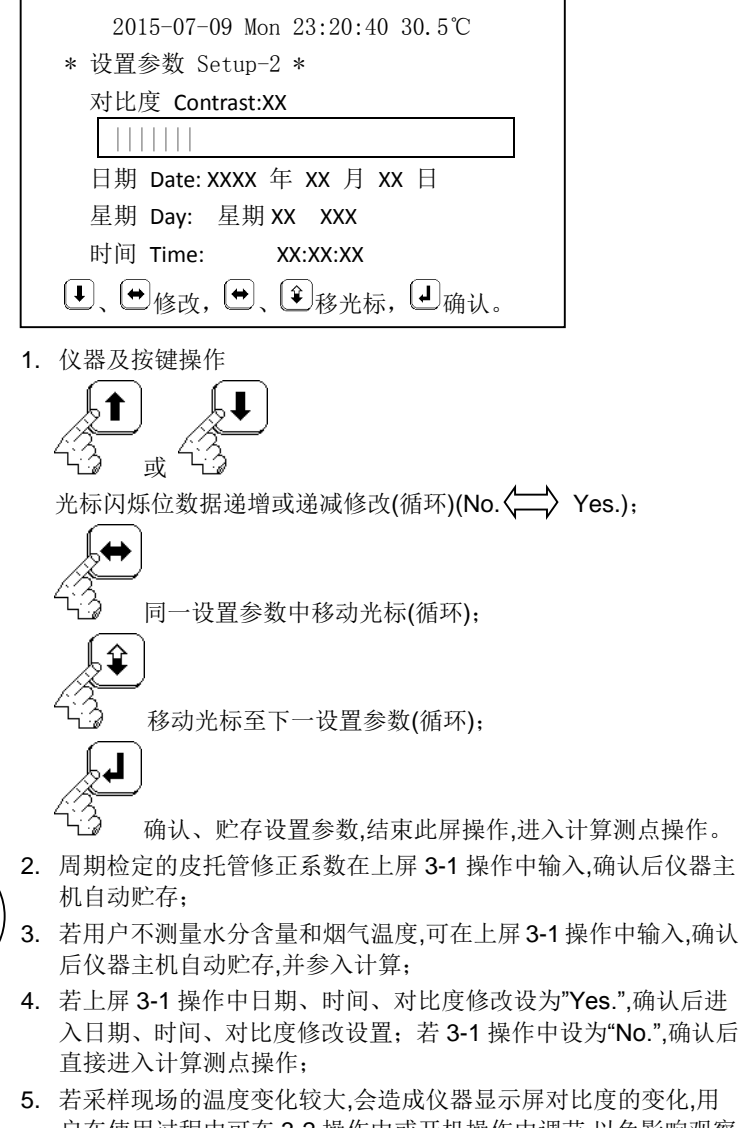

- 户在使用过程中可在 3-2 操作中或开机操作中调节,以免影响观察 显示数据;
- 6. 当仪器主机停止走时(用户未给主机充电),开机后会自动进入 3-2 操作,用户调节走时时间确认即可,此时应给主机充电 24 小时。

# <span id="page-17-0"></span>**6.4.** 计算测点**(For Sampling Points)**

<span id="page-17-1"></span>**6.4.1.** 计算圆型烟道采样测点数

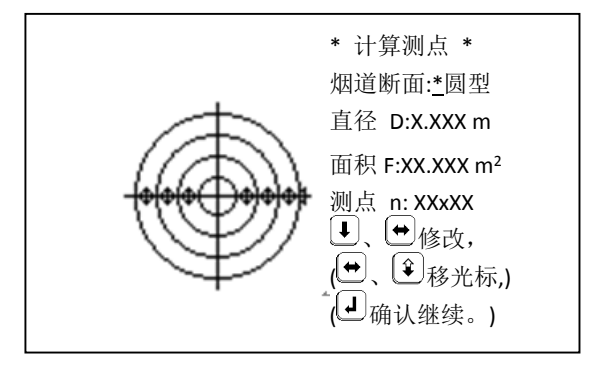

<span id="page-17-2"></span>**6.4.2.** 计算矩型烟道采样测点数

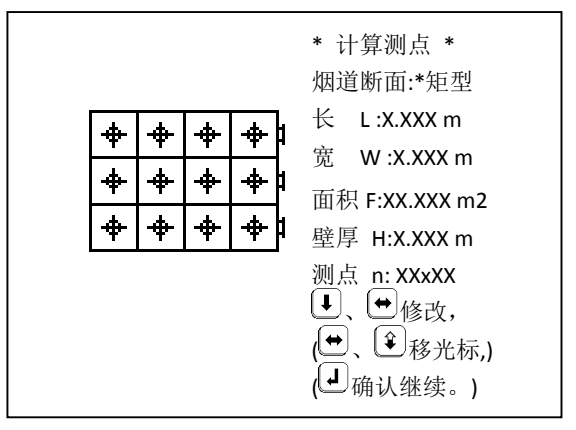

1. 仪器及按键操作

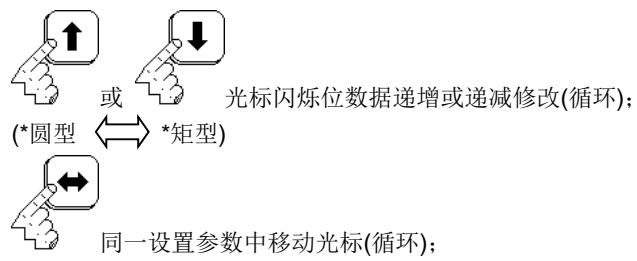

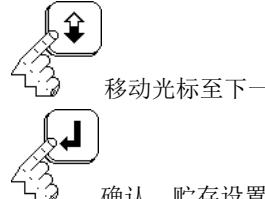

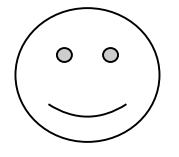

移动光标至下一设置参数(循环);

确认、贮存设置参数,结束此屏操作,并继续运行。

2. 当圆型烟道断面直径参数,矩型烟道断面长或宽参数被修改 (0.030 ~ 9.999 m),自动计算烟道断面面积、采样测点数(单孔), 圆型烟道自动计算采样分环数(图形),矩型烟道自动计算采样孔数、 采样分块数(图形);

- 3. 当烟道断面面积参数被修改(圆型烟道0.001 ~ 78.484 m2)(矩型 烟道 0.001 ~ 99.980 m2),自动计算采样测点数(单孔),圆型烟道 自动计算烟道断面直径、采样分环数(图形),矩型烟道自动按正方 形计算其断面边长、采样孔数、采样分块数(图形);
- 4. 可分别修改烟道采样测点数(左)(圆型烟道单采样孔的采样测点数 1、2、4、6、8、10)(矩型烟道单采样孔的采样测点数 1 ~ 15) 和采样孔数(右)(1 ~ 15).圆型烟道采样分环数(图形 0 ~ 5).矩 型烟道采样分块数(图形 1X1  $\sim$  15X15)(此屏最后操作);
- 5. 对矩型烟道,仪器以长边分块控制采样,若采样孔在长边,可将宽边 尺寸设置在仪器"长 l"内,长边尺寸设置在仪器"宽 W"内;
- 6. 确认后可分别计算显示烟道各采样测点距采样孔位置(包含壁厚)。

# <span id="page-18-0"></span>**6.4.3.** 显示圆型或矩型烟道各采样测点距采样孔位置 尺寸**(**含壁厚**)**

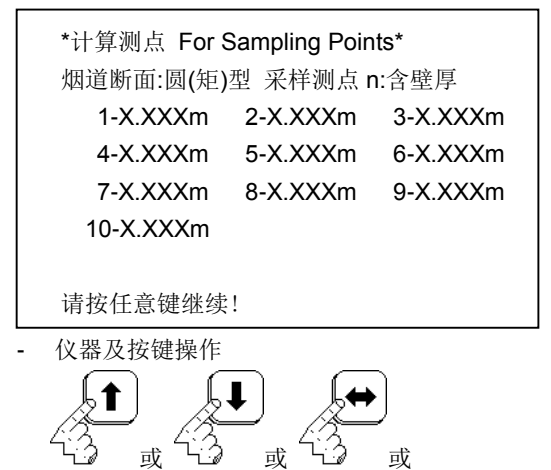

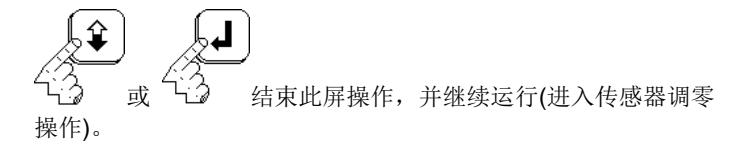

## <span id="page-19-0"></span>**6.4.4.** 其它类型烟道采样测点处理

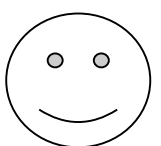

 $\circ$ 

- 1. 分别利用圆型或矩型烟道尺寸,让仪器主机分别计算采样测点数及 位置尺寸,用户自行记录,采样前输入采样孔数和采样测点数,采样 测点位置尺寸由用户根据记录进行移动;
- 2. 分别以圆型或矩型烟道尺寸,让仪器主机分别控制采样,由用户自 行将所得若干组数据平均处理。

# <span id="page-19-1"></span>**6.5.** 传感调零**(To Zero)**

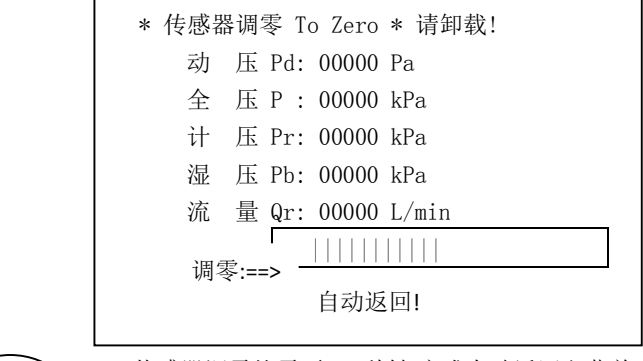

1. 传感器调零约需要 10 秒钟,完成自动返回主菜单;

2. 传感器调零时,在数显栏显示"00000",若哪项传感器未卸载,则在数 显栏显示"请卸载!";

3. 若未在数显栏显示"请卸载!",将贮存传感器调零参数。

# <span id="page-20-0"></span>**6.6.** 水分含量**(Test Xsw)**

### <span id="page-20-1"></span>**6.6.1.** 水分测量部件

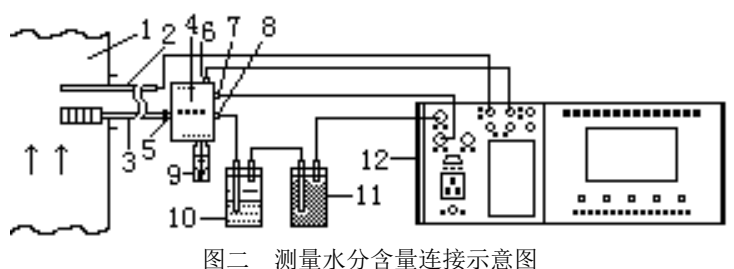

#### 1 烟道

2.3 烟气分析、水分含量组合采样枪

- 2 水分含量静压管
- 3 水分含量(烟气分析)采样管
- 4 水分含量传感器
- 5 水分含量进气嘴
- 6 湿球压力嘴
- 7 水分含量传感器信号座
- 8 水分含量出气嘴
- 9 水分含量盛水器
- 10 除硫洗涤器
- 11 干燥器

12 智能烟尘采样仪主机

#### <span id="page-20-2"></span>**6.6.2.** 部件连接

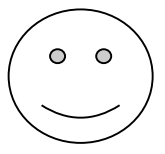

- 1. 如图二将"烟气分析、水分含量组合采样枪"(2.3.)的采样端从烟道 采样口插入烟道内预热,并用纱布堵塞烟道采样口,使其不漏气;
- 2. 将"水分含量盛水器"(9.)装好水,并将水分含量传感器的"进气嘴"(5.) 连接在"水分含量(烟气分析)采样管"(3.)的抽气嘴上;
- 3. 将"水分含量传感器信号座"(7.)与主机面板上的"温度传感器信号 座"用温度传感电缆连接;
- 4. 将水分含量传感器的"出气嘴"(8.)用导气管,通过干燥器(11.),与主 机面板上的"烟尘采样进气嘴"连接上;
- 5. 将"水分含量静压管"(2.)尾端用导压管与主机面板上的"水分含量 静压嘴"连接上;

6. 将"水分含量湿球压力嘴"(6.)用导压管与主机面板上的"湿球压力 嘴"连接上。

### <span id="page-21-0"></span>**6.6.3.** 开始水分测量

进入后,主机开烟尘泵,测量水分含量。

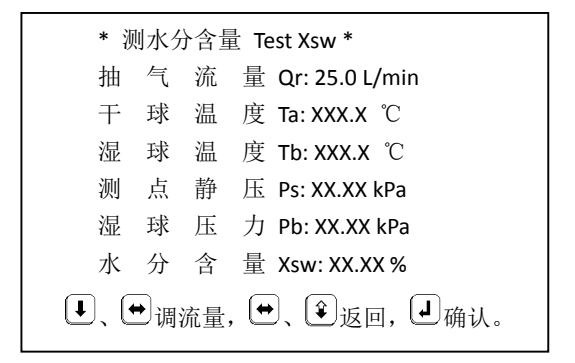

1. 仪器及按键操作

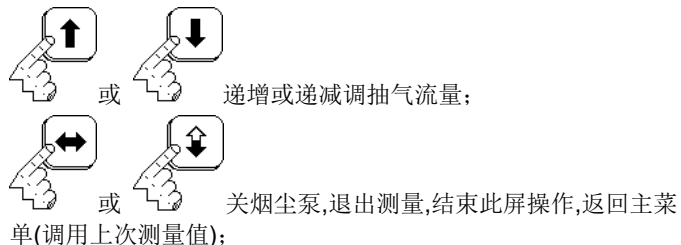

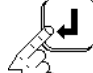

稳定后确认测量水分含量值,关烟尘泵,贮存测量参数,结 束此屏操作,返回主菜单。

- 2. 初始设置恒流流量为 25.0 L/min;
- 3. 调节抽气流量范围为 20.0 ~ 35.0 L/min,每按一次调节键递增或 递减 0.5 L/min;
- 4. 必须保证"水分含量盛水器"装有水;
- 5. 若水分含量传感器未连接,在操作提示栏会有"请接上水分含量传 感器!"交替显示(4s)的操作提示。

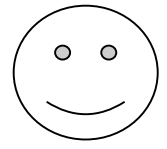

# <span id="page-22-0"></span>**6.7.** 预测选嘴**(Test And Select)**

## <span id="page-22-1"></span>**6.7.1.** 部件连接

按图三连接。

- 1. 采样烟尘用不同组合采样枪(2.3.4.),"采样管"可不装采样嘴、滤筒;
- 2. 将"烟温传感器信号座"(3.)与主机面板上的"温度传感器信号座"用 温度传感电缆连接(不接,利用设置或上次测量值计算);
- 3. 将"采样管"(4.)的"出气嘴"用导气管,通过干燥器(6.),与主机面板上 的"烟尘采样进气嘴"连接上;
- 4. 将"皮托管"(2.)迎流面和背流面的管尾端两嘴分别用导压管与主机 面板上的"动压"的"+ 嘴"和"- 嘴"对应连接上(保证良好的连接);
- 5. 进入预测选嘴操作(暂停状态)后,如图三将"烟尘组合采样 枪"(2.3.4.)的采样端从烟道采样口插入烟道内,并用纱布堵塞烟道 采样口,使其不漏气。

#### <span id="page-22-2"></span>**6.7.2.** 参数设置

设置预测参数(仪器主机预置点预测时间 10 s,设置范围为 4  $\sim$  99 s)

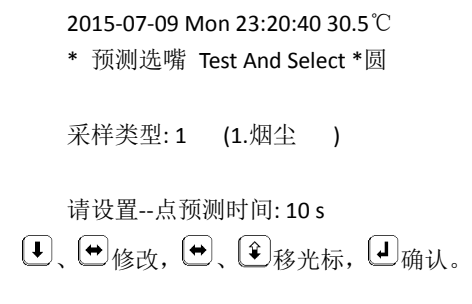

- 1. 仪器显示如左(显示屏中"圆"代表圆形烟道,"矩"代表矩形烟道。)
- 2. 仪器及按键操作

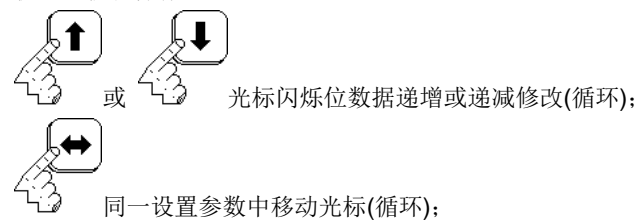

 $\bullet$  $\circ$ 

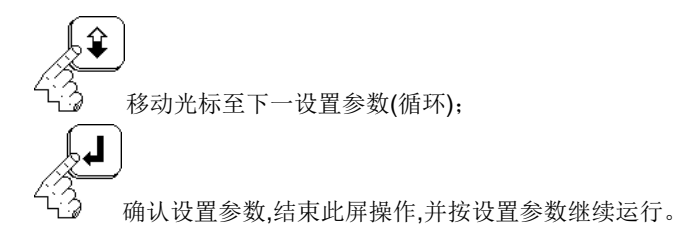

<span id="page-23-0"></span>**6.7.3.** 预测烟道排气参数

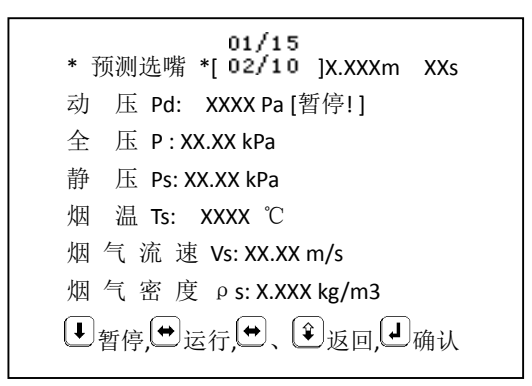

1. 仪器及按键操作

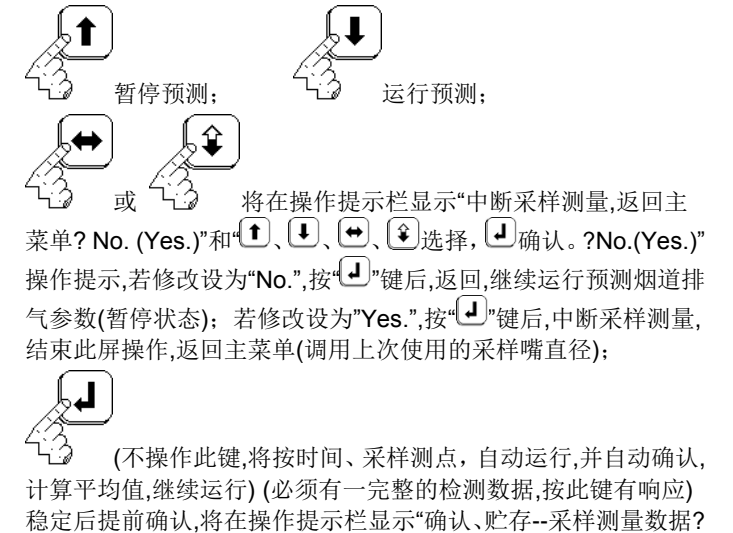

 $N$ o. (Yes.)"和" $\left(\bullet\right)$ ,  $\left(\bullet\right)$ ,  $\left(\bullet\right)$ ,  $\left(\bullet\right)$ 洗择,  $\left(\bullet\right)$ 确认。? No. (Yes.)"操

作提示,若修改设为"No.",按"<a> "键后,返回,继续运行预测烟道排气 参数(暂停状态);若修改设为"Yes.",按" ]"键后.提前确认并结束 预测烟道排气参数,计算平均值,并继续运行。

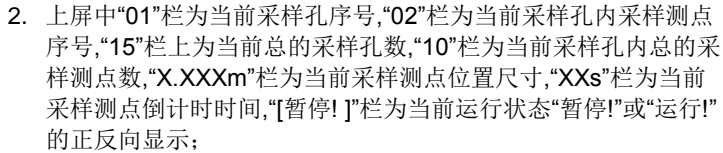

- 4. 当皮托管或导压管接反时,在操作提示栏会有"动压传压管接反!请 调正传压管!"交替显示的操作提示;
- 5. 在开始采样前、更换采样孔、采样暂停间、距更换采样点 2s(蜂鸣 器短暂鸣叫,指示灯闪亮)时,在操作提示栏会有"请移动采样管,对 准采样测点采样!"交替显示(换点 4s)的操作提示,;
- 6. 在当前采样孔内采样结束或全部采样结束前 2s 时(蜂鸣器短暂鸣 叫,指示灯闪亮),在操作提示栏会有"请准备收样!"显示(2s)的操作 提示;
- 7. 更换采样孔采样时,仪器会自动暂停,按第六章的"8-1"操作拿出和 更换采样孔重新放入组合采样枪。

## <span id="page-24-0"></span>**6.7.4.** 计算预测烟道排气参数平均值

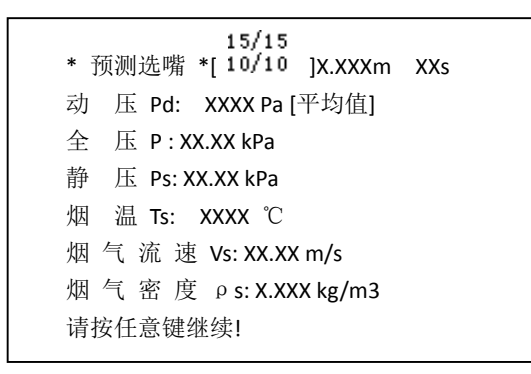

- 仪器及按键操作

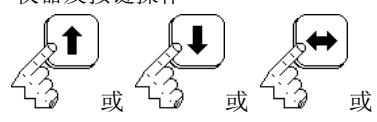

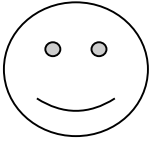

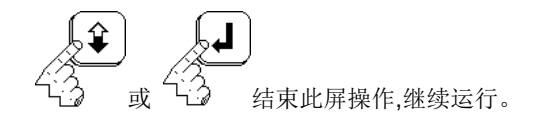

## <span id="page-25-0"></span>**6.7.5.** 计算预测烟道排气参数及等速采样嘴直径

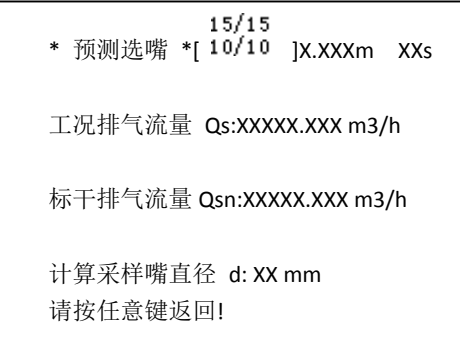

- 仪器及按键操作

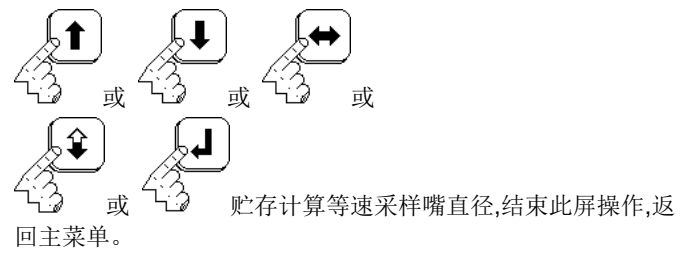

# <span id="page-26-0"></span>**6.8.** 运行采样**(Sampling)**

烟尘采样 (Sampling Stack Dust)

### <span id="page-26-1"></span>**6.8.1.** 部件连接

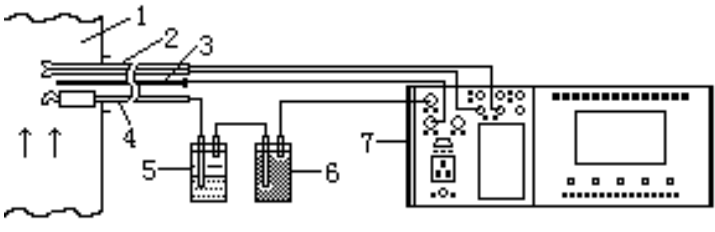

图三 烟尘采样连接示意图

- 1 烟道
- 2.3.4 烟尘组合采样枪
- 2 皮托管
- 3 烟温传感器
- 4 采样管
- 5 除硫洗涤器
- 6 干燥器
- 7 智能烟尘采样仪主机
- 1. 按图三连接。
- 2. 采样烟尘用不同组合采样枪(2.3.4.),将已编号、称重过的新滤筒或 已编号装入"采样管",并装上所选采样嘴;
- 3. 将"烟温传感器信号座"(3.)与主机面板上的"温度传感器信号座"用 温度传感电缆连接(不接,利用设置或上次测量烟温值计算);
- 4. 将"采样管"(4.)的"出气嘴"用导气管,通过干燥器(6.),与主机面板上 的"烟尘采样进气嘴"连接上(保证良好的连接);
- 5. 将"皮托管"(2.)迎流面和背流面的管尾端两嘴分别用导压管与主机 面板上的"动压"的"+ 嘴"和"- 嘴"对应连接上;
- 6. 进入烟尘采样操作(暂停状态)后,如图三将"烟尘组合采样 枪"(2.3.4.)的采样端从烟道采样口插入烟道内,并用纱布堵塞烟道 采样口,使其不漏气。

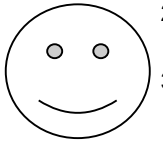

<span id="page-27-0"></span>**6.8.2.** 设置采样参数

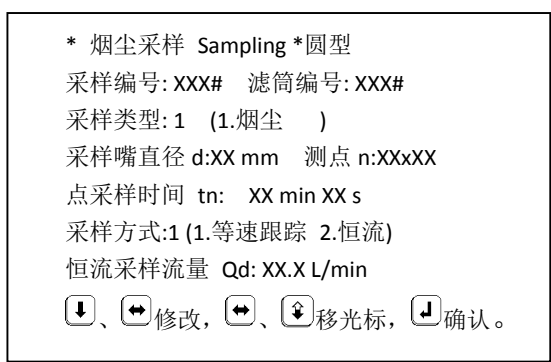

- 1. 仪器显示如左(显示屏中"圆型"代表圆形烟道,"矩型"代表矩形烟 道。)
- 2. 仪器及按键操作

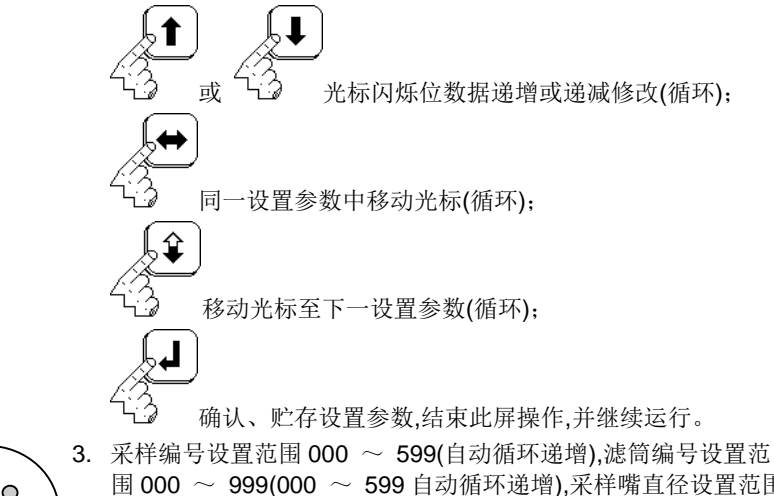

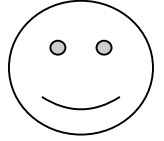

- 围 000 ~ 999(000 ~ 599 自动循环递增),采样嘴直径设置范围 5、6、7、8、10、12、14 mm.采样测点(n 左)设置范围 1 ~ 10(圆 形烟道)、1~15(矩形烟道),采样孔(n 右)设置范围 1~15,点采样时 间设置范围 00 min 4 s  $\sim$  99 min 59 s:
- 4. 如采样方式设置为"2--恒流采样",则可以在下一行设置恒流采样流 量, 设置范围 5.0  $\sim$  49.9 L/min。

#### <span id="page-28-0"></span>**6.8.3.** 烟尘采样

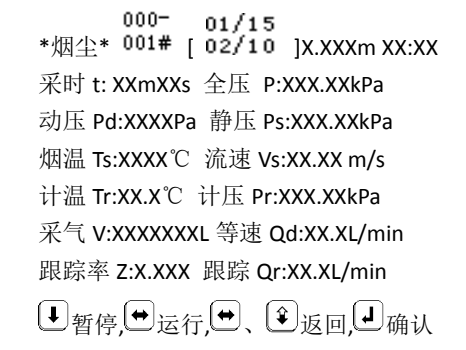

1. 仪器及按键操作

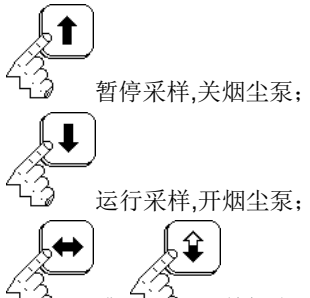

或 气命 关烟尘泵,将在操作提示栏显示"中断采样测 量.返回主菜单? No. (Yes.)"和 $\left(\mathbf{1}\right)$ ,  $\left(\mathbf{4}\right)$ ,  $\left(\mathbf{2}\right)$ 洗择,  $\left(\mathbf{1}\right)$ 确认。? No. (Yes.)"操作提示,若修改设为"No.".按"■"键后.返回.继续运行 烟尘采样; 若修改设为"Yes.",按" → "键后,中断采样测量,结束此屏 操作,返回主菜单;

(不操作此键,将按时间、采样测点,自动运行,并自动确认, 计算平均值,继续运行) (必须有一完整的检测数据,按此键有响应) 稳定后提前确认,关烟尘泵,将在操作提示栏显示"确认、贮存--采样 测量数据? No. (Yes.)"和 $\left( \textbf{1}, \left( \textbf{1}, \mathbf{0} \right) \right)$  ( $\left( \textbf{2}, \mathbf{0} \right)$ 洗择,  $\left( \textbf{1} \right)$ 确认。? No. (Yes.)"操作提示,若修改设为"No.",按"→, "键后,返回,继续运行烟尘 采样: 若修改设为"Yes.",按" → "键后,提前确认并结束烟尘采样, 计算平均值,结束此屏操作,并继续运行。

#### **6** 主机操作

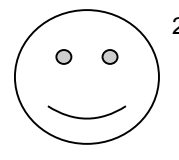

- 2. 上屏中"000-"为当前采样贮存数据库编号,"000#"为当前采样滤筒 编号,"01"栏为当前采样孔序号,"02"栏为当前采样孔内采样测点序 号,"15"栏为当前总的采样孔数, "10"栏为当前采样孔内总的采样 测点数,"X.XXXm"栏为当前采样测点位置尺寸,"XX:XX"栏为当前 采样测点倒计时时间或为当前运行状态"暂停"反向显示;
- 3. 若采样方式设置为"2--恒流采样",则在显示屏中"等速 Qd: XX.X L/min"改变为"恒流 Qd: XX.X L/min",
- 4. 当皮托管或导压管接反时,在操作提示栏会有"动压传压管接反!请 调正传压管!"交替显示的操作提示,
- 5. 当采样嘴选择不合适造成采样流量过大或过小时,在操作提示栏会 有"采样流量过大,请重运行预测选嘴!"或"采样流量过小,请重运行 预测选嘴!"交替显示的操作提示;
- 6. 在开始采样前、更换采样孔、采样暂停间、距更换采样点 2s(蜂鸣 器短暂鸣叫,指示灯闪亮)时,在操作提示栏会有"请移动采样管,对 准采样测点采样!"交替显示(换点 4s)的操作提示;
- 7. 在当前采样孔内采样结束或全部采样结束前 2s 时(蜂鸣器短暂鸣 叫,指示灯闪亮),在操作提示栏会有"请准备收样!"显示(2s)的操作 提示。
- 8. 更换采样孔采样时,仪器会自动暂停,按第六章的"8-1"操作拿出和 更换采样孔重新放入组合采样枪。

### <span id="page-29-0"></span>**6.8.4.** 采样完成

烟尘采样完成,将采样数据贮存入数据库,仪器显示如下

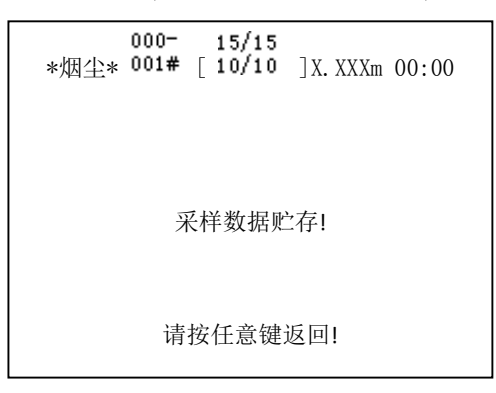

1. 仪器及按键操作

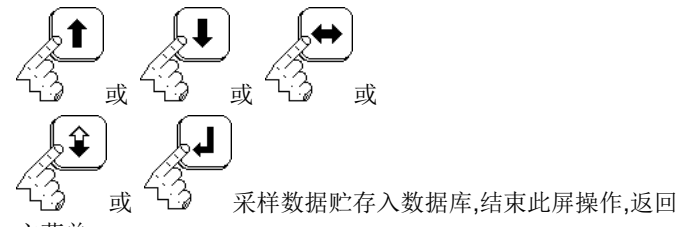

主菜单。

2. 结束烟尘采样,若测量参数没有一个完整的检测数据,仪器显示如 下

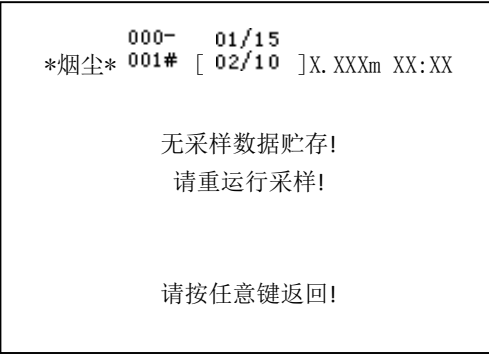

- 仪器及按键操作

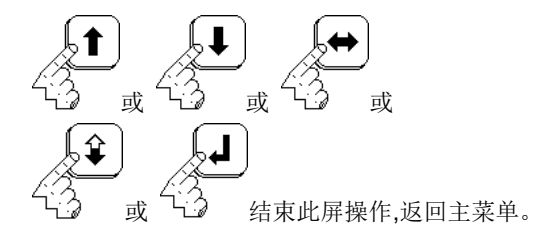

# <span id="page-31-0"></span>**6.9.** 查询打印**(dBASE)**

## <span id="page-31-1"></span>**6.9.1.** 查询打印选择菜单

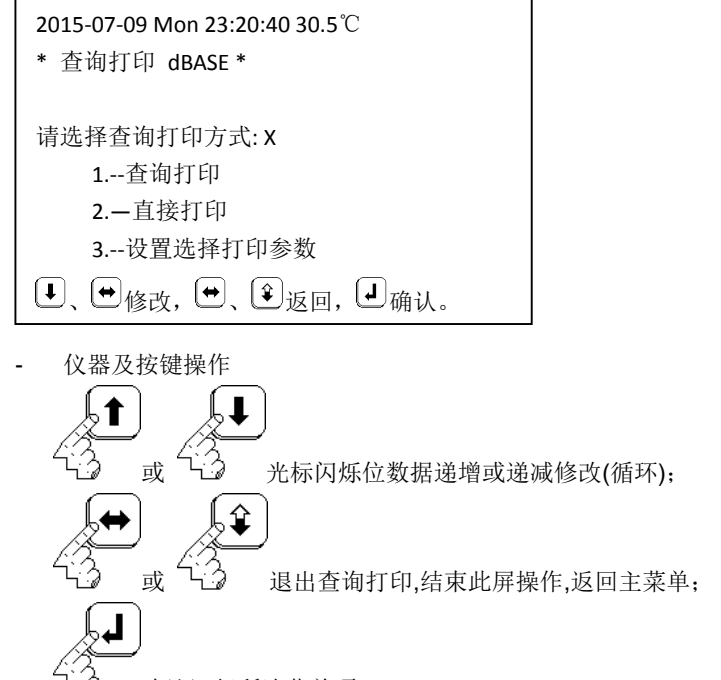

└── 确认运行所选菜单项。

# <span id="page-31-2"></span>**6.9.2.** 查询打印

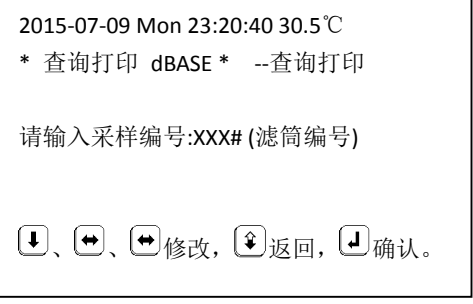

 $1.$  输入查询打印数据库编号(采样编号 000  $\sim$  599)

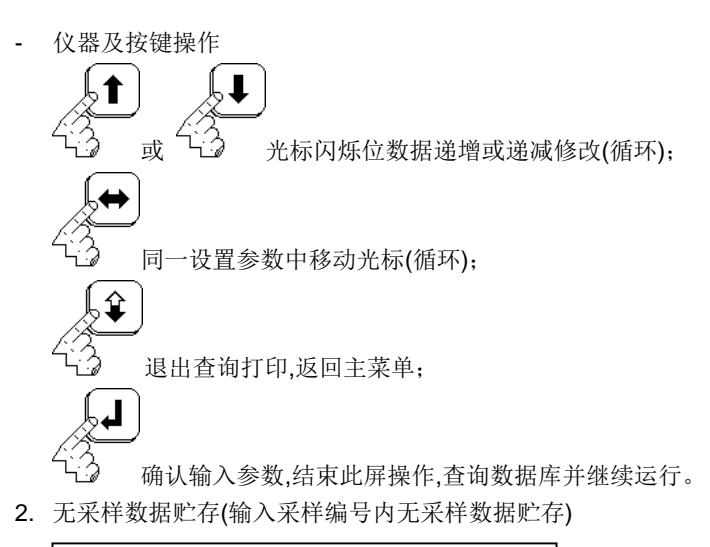

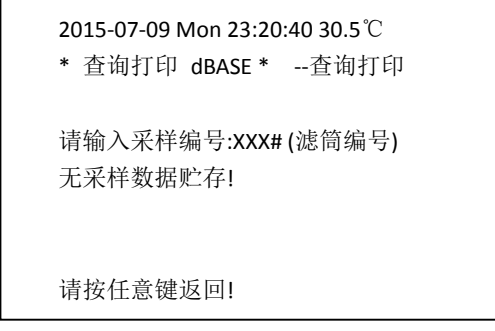

- 仪器及按键操作

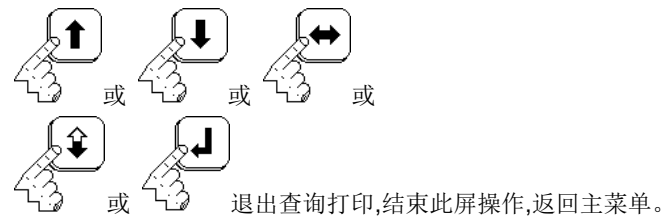

3. 查询显示第一屏参数

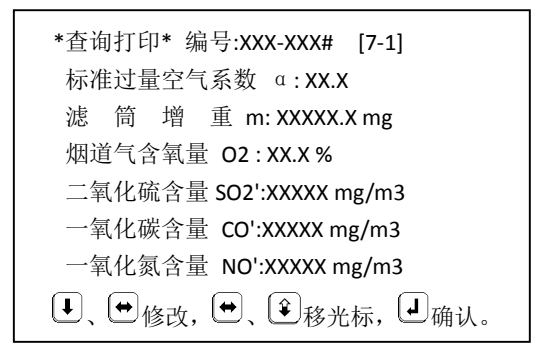

- 仪器及按键操作 (若未扩展测量的参数,用户可将其它仪器所测数据手动输入数据 库统一管理)

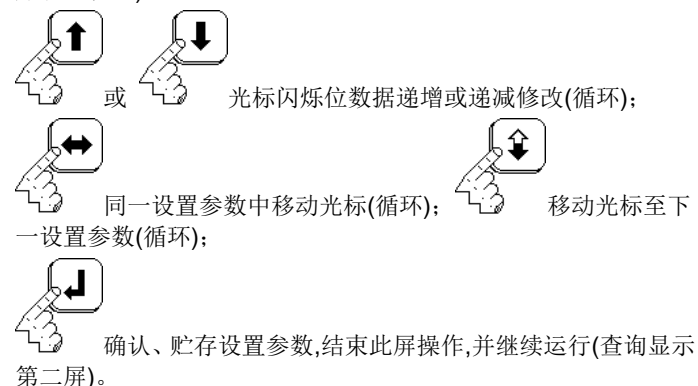

4. 查询显示第二屏参数 烟尘采样参数设置第二屏(参照附录 C 数据)

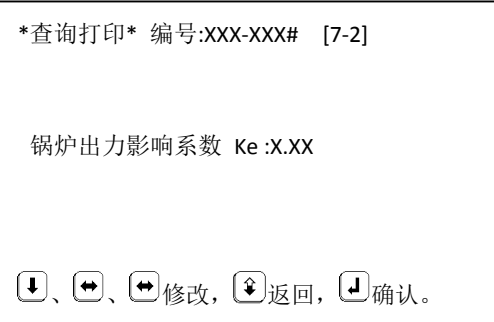

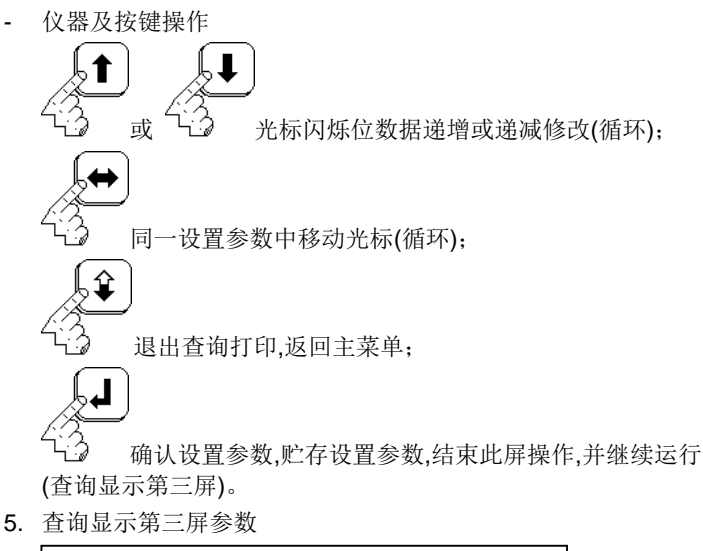

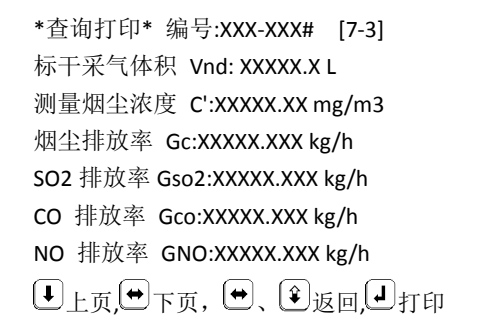

6. 查询显示第四屏参数

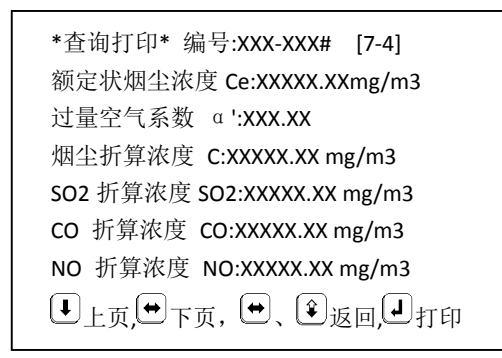

7. 查询显示第五屏参数

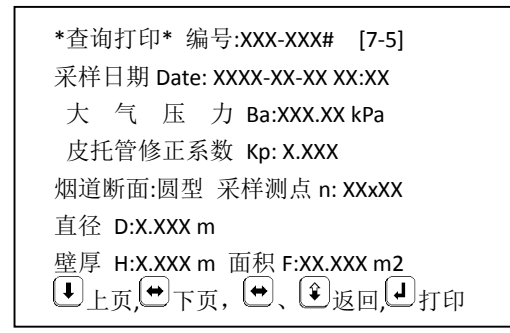

8. 查询显示第六屏参数

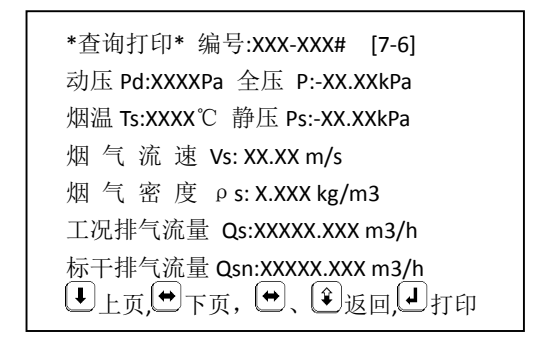

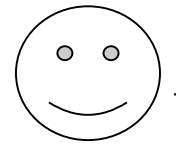

- 第五屏中,若为矩形烟道,则在显示屏中"圆型"改变为"矩型",显示屏 中"直径 D:X.XXX m"改变为"长 L:X.XXX m 宽 W:X.XXX m"。 9. 查询显示第七屏参数

\*直闻f1年\* 縯号:XXX-XXX# [7-7] 紟挿, d:XXmm HE Pr:-XX.XKPa  
\n計溫 Tr:XXXX°C 等連 Qd:XXXL/min  
\n{来时 t: XXmxXs 珰時 Qr:XX.XL/min  
\n  
\n*限時率 Z:X.XXX* 矾気 V:XXXXX.X L  
\n
$$
K \rightarrow \hat{B} \equiv Xsw: XXXXX.X L
$$
  
\n $\overline{W} + \overline{X} = Ksw: XXXXX.X L$   
\n $\overline{U} + \overline{D} = \overline{D} \overline{A}$ 

- 仪器及按键操作(第三屏至第七屏操作)

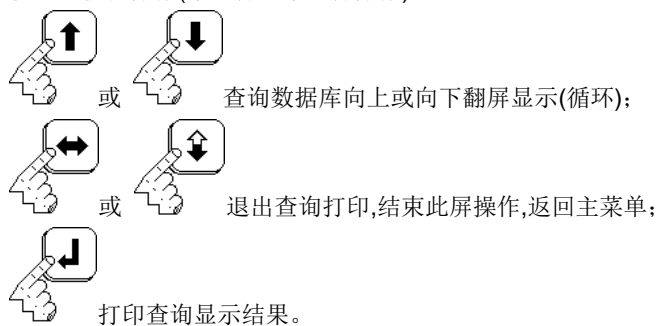

 $\circ$  $\bigcirc$ 

10. 查询数据库后,烟道参数,采样布点,采样设置等参数(大气压力、皮 托管修正系数两参数可在查询数据库前或后输入仪器主机)可自动 调入当前采样前的参数设置缓冲存贮器,运行采样确认后贮存(断 电保护)。

## <span id="page-36-0"></span>**6.9.3.** 直接打印

直接打印,输入直接打印数据库编号(采样编号 000 ~ 599)(可直接循 环打印)

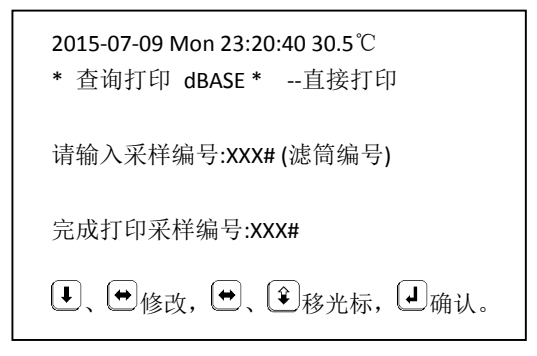

- 仪器及按键操作

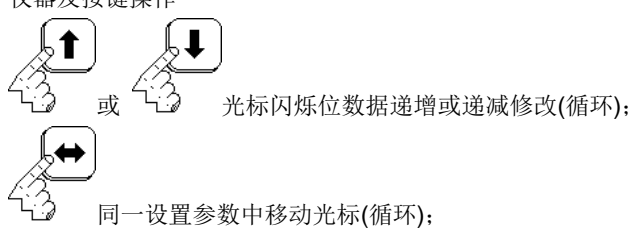

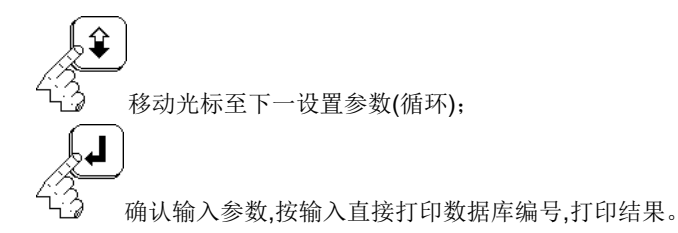

#### <span id="page-37-0"></span>**6.9.4.** 设置选择打印参数

1. 烟尘打印参数选择

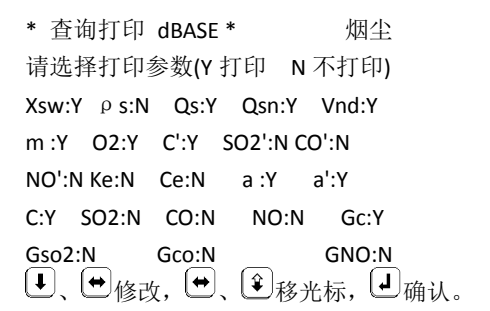

2. 仪器及按键操作

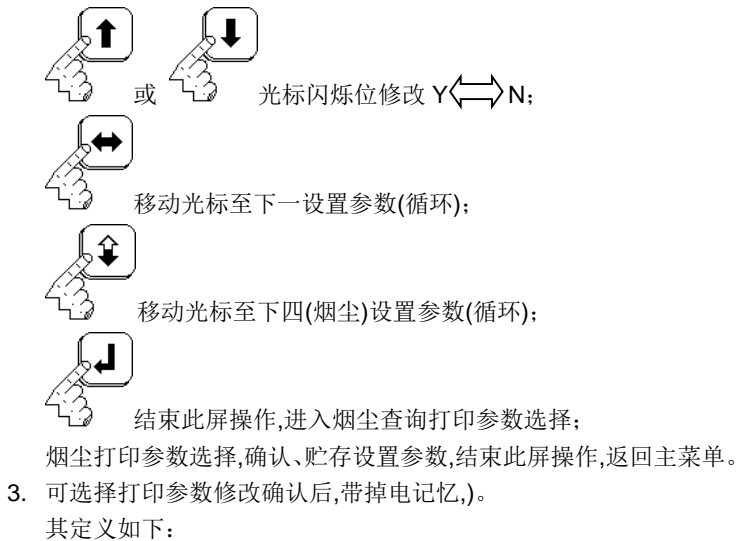

Xsw —— 烟道排气中水分含量体积百分数,%;

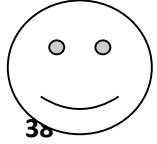

- ρS —— 测量状态下烟道内湿排气的密度,kg/m3;
- Qs —— 工况下湿排气流量,m3/h;
- Qsn —— 标准状态下干排气流量,m3/h;
- Vnd —— 标准状态下干采气体积,L;
- m —— 采样所得的颗粒物量,mg;
- O2 —— 烟道排气中氧的体积百分数,%;
- C' —— 颗粒物实测浓度,mg/m3;
- SO2'—— 二氧化硫实测浓度,mg/m3;
- CO' —— 一氧化碳实测浓度,mg/m3;
- NO' —— 一氧化氮实测浓度,mg/m3;
- Ke —— 锅炉出力影响系数;
- Ce —— 在锅炉额定出力情况下颗粒物的排放浓度,mg/m3;
- α —— 有关排放标准中规定的过量空气系数;
- α' —— 实测的过量空气系数;
- C —— (烟尘)折算成过量空气系数为 α 时的颗粒物排放浓 度,mg/m3;
- SO2 —— 折算成过量空气系数为 α 时的二氧化硫排放浓 度,mg/m3;
- CO —— 折算成过量空气系数为 α 时的一氧化碳排放浓 度,mg/m3;
- NO —— 折算成过量空气系数为 α 时的一氧化氮排放浓 度,mg/m3;
- Gc —— 颗粒物排放率,kg/h;
- Gso2 —— 二氧化硫排放率,kg/h;
- Gco —— 一氧化碳排放率,kg/h;
- GNO —— 一氧化氮排放率,kg/h;
- Vx —— 清洗溶液体积,mL;
- Cx —— 溶液分析浓度,mg/L;
- Nx —— 折算的工作灶头个数;

### <span id="page-39-0"></span>**6.9.5.** 打印结果

1. 打印方式选择(从查询显示进入,排头显示"\*查询打印\* 编 号:XXX-XXX# [X-X]"; 从直接打印进入,排头显示"\* 查询打印 dBASE \* --直接打印";)

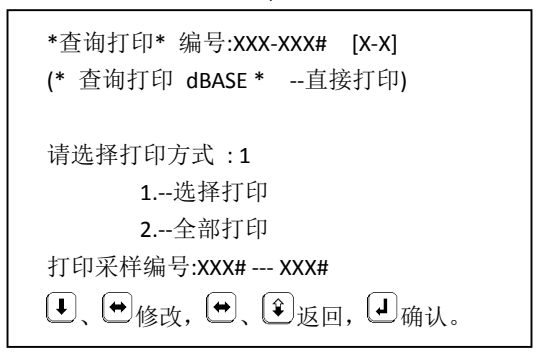

- 仪器及按键操作

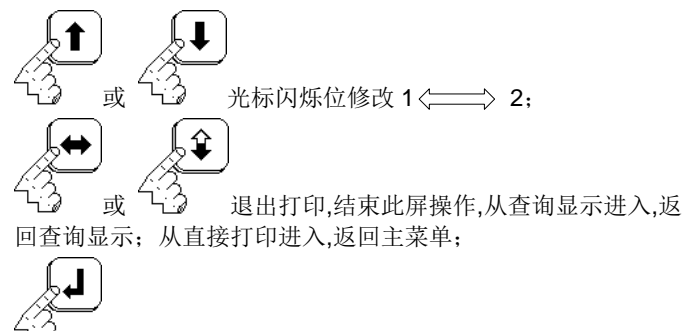

确认开始打印采样结果。

2. 微型打印机连接检测(若打印机未在线连接或在离线方式)

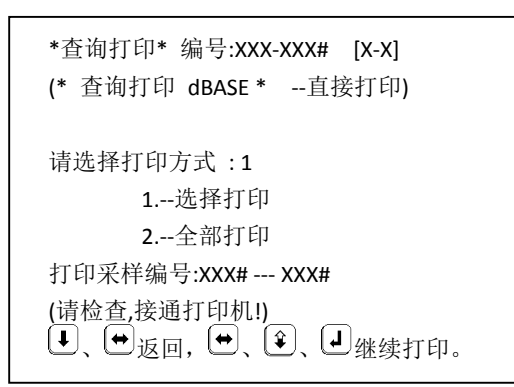

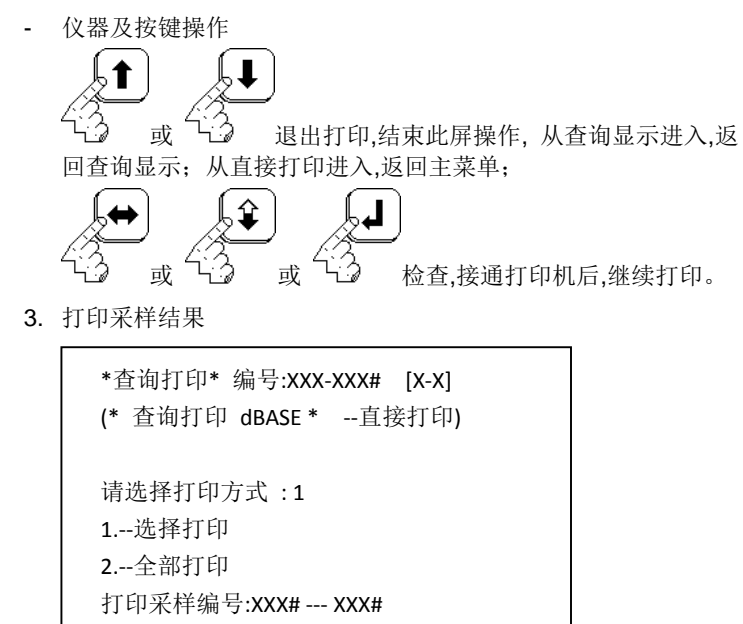

正在打印,打印完成自动返回!

 $\circ$ 

- > 从杳询显示(杳询打印)进入, 仅打印杳询显示的一组采样数据; 从 直接打印进入,按输入直接打印数据库编号,直接打印一组或多组 采样数据;
- > 打印方式设置为"1.--选择打印"时,本次打印输出的每一组采样数 据,将按本章"10-4 设置选择打印参数"的设置,打印输出所选择的 参数;
- > 打印方式设置为"2.--全部打印"时,本次打印输出的每一组采样数 据,将打印输出全部参数;
- > 在直接打印中,输入的数据库编号,若有在数据库中无采样数据贮 存的,自动跨越该组采样数据的打印,接着打印下一组贮存的采样 数据,直到打印完成;
- > 打印完成,结束此屏操作,自动返回,从杳询显示讲入,返回杳询显示; 从直接打印进入,返回主菜单;
- > 若在打印过程中,需中断打印,按打印机上的"SEL"键,使打印机为 离线方式,再按"2.微型打印机连接检测"操作,退出打印。

## <span id="page-41-0"></span>**6.10.** 数据通讯**(Communicate)**

## <span id="page-41-1"></span>**6.10.1.** 数据通讯连接及操作

- 1. 在仪器主机和 PC 机断电状态,将仪器主机的通讯接口插座和 PC 机的串行接口用数据通讯电缆线连接起来;
- 2. 通电分别启动仪器主机和 PC 机,操作仪器主机进入数据通讯,再操 作 PC 机调用采样数据,PC 机软件包操作参阅通迅软件使用说明。

### <span id="page-41-2"></span>**6.10.2.** 仪器主机数据通讯

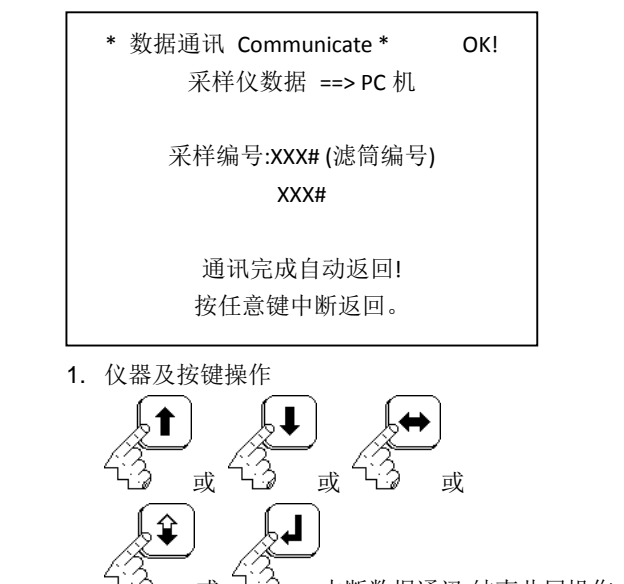

 $\bigcirc$  $\circ$ 

- 或 一2 中断数据通讯,结束此屏操作,返回主菜单。
- 2. 数据通讯握手成功,在显示屏右上角显示"OK!",并在"采样编 号:XXX#"栏显示当前传送数据组编号和在其下一栏显示调用数据 组结束编号;
- 3. 数据通讯握手失败,在显示屏右上角显示"Err",在以上操作中返回。

# <span id="page-42-0"></span>**7** 计量校准**(Measure Up To Norm)**

# <span id="page-42-1"></span>**7.1.** 输入密码**(Pass Word = 5918)**

1. 仪器及按键操作

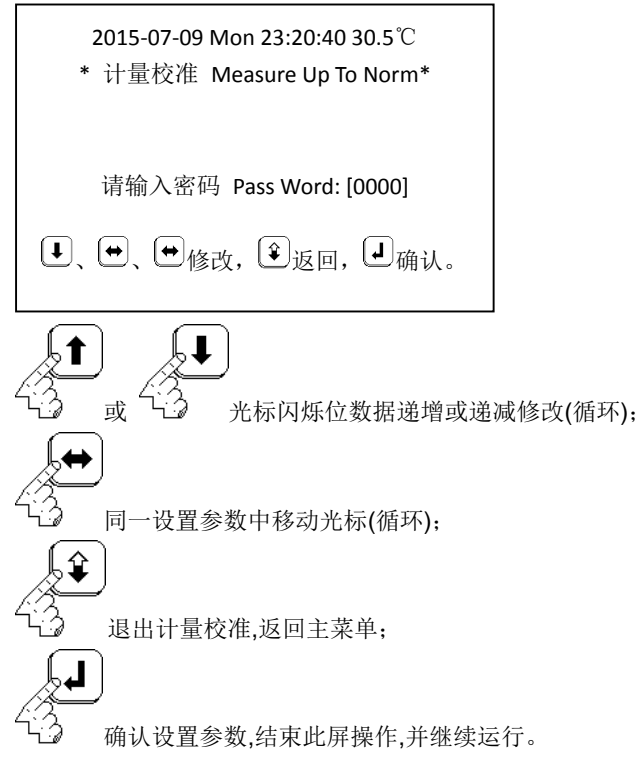

2. 密码输入不正确(显示各传感器超载累积次数)

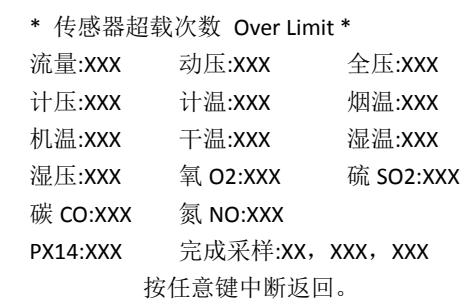

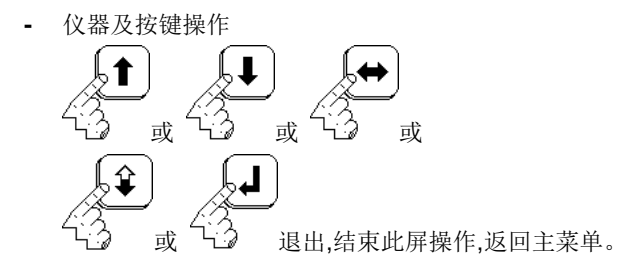

# <span id="page-43-0"></span>**7.2.** 校准菜单

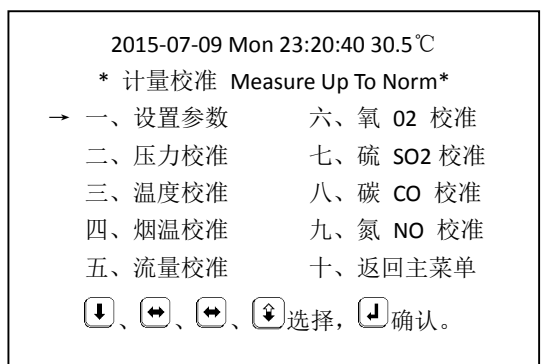

- 仪器及按键操作

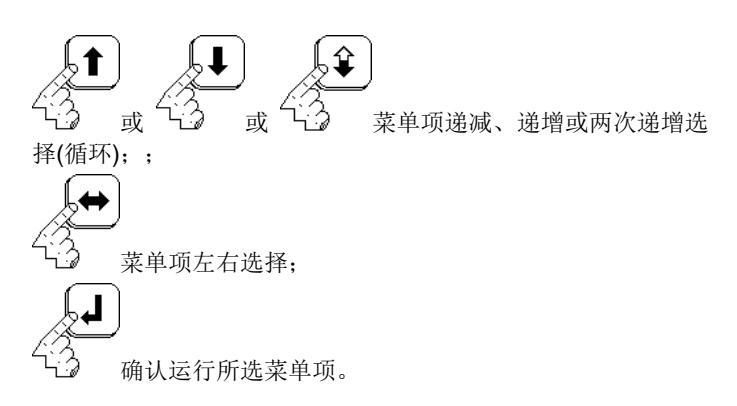

# <span id="page-44-0"></span>**7.3.** 计量校准 **--** 设置参数

- 仪器及按键操作 2015-07-09 Mon 23:20:40 30.5℃ \* 计量校准 -- 设置参数 \* 标准状态烟气密度 en:1.340 kg/m3 空气中氧气含量 O2: 21.0 % 水分含量修正系数 Kx: 1.000  $\left(\textcolor{red}{\bullet}\right)$ ,  $\left(\textcolor{blue}{\bullet}\right)$ ,  $\left(\textcolor{blue}{\bullet}\right)$ ,  $\left(\textcolor{blue}{\bullet}\right)$ ,  $\left(\textcolor{blue}{\bullet}\right)$ ,  $\left(\textcolor{blue}{\bullet}\right)$ ,  $\left(\textcolor{blue}{\bullet}\right)$ ,  $\left(\textcolor{blue}{\bullet}\right)$ ,  $\left(\textcolor{blue}{\bullet}\right)$ ,  $\left(\textcolor{blue}{\bullet}\right)$ ,  $\left(\textcolor{blue}{\bullet}\right)$ ,  $\left(\textcolor{blue}{\bullet}\right)$ ,  $\left(\textcolor{blue}{\bullet}\right)$ ,

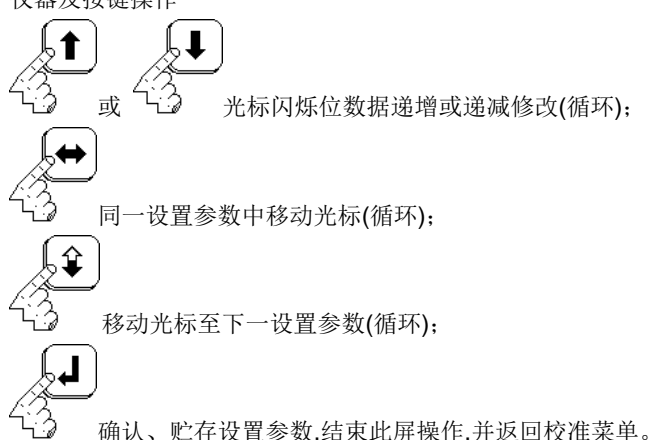

# <span id="page-44-1"></span>**7.4.** 计量校准 **--**压力校准

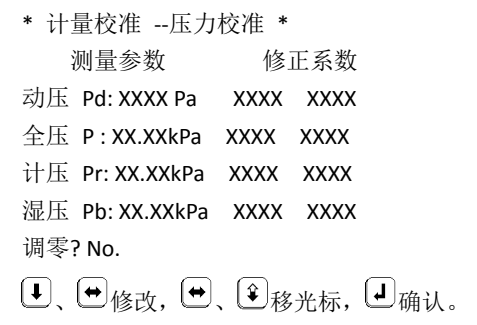

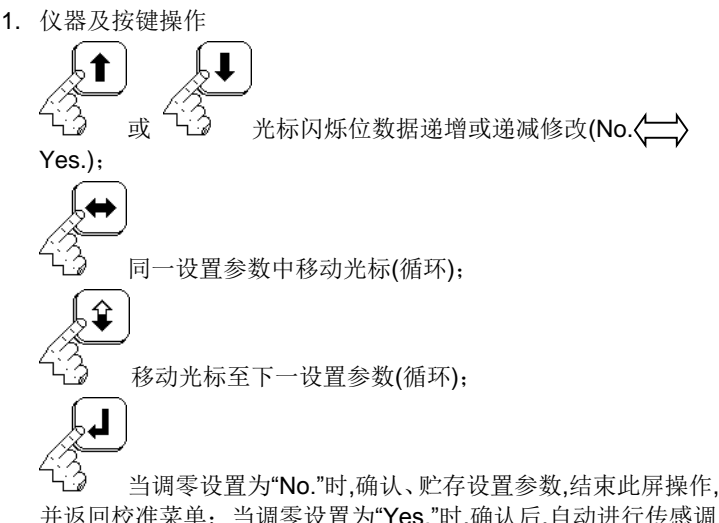

并返回校准菜单;当调零设置为"Yes."时,确认后,自动进行传感调 零,传感调零结束后,自动返回,继续上屏操作。

- 2. 光标移动到测量参数对应的修正系数位置,主机连续检测此测量参 数,不检测其它测量参数;
- 3. 修正系数左侧为压力正端修正系数,右侧为压力负端系数;
- 4. 压力校准步骤(可参照压力仪表检定规程)
- > 用标准压力计(简称标准器)作标准.将标准器刻度指示调为 0 Pa:
- > 用导压管将标准器的正压输出与仪器主机对应压力传感器的"+"气 嘴相连;
- > 仪器主机自动显示对应压力传感器测量压力值,若显示值不为 0.需 进行传感调零操作;
- > 将标准器输出调到对应压力传感器量程范围的 75%,观察仪器主 机测压示值,若与标准不符合(不在仪器技术指标内),需调节正压修 正系数,利用公式 K 修=K 原×P 标÷P 仪修改此参数;
- > 将标准器输出调至 0 Pa.将标准器的正压输出的导压管与仪器主 机对应压力传感器的"-"气嘴相连,若仪器主机测压示值不为 0,需进 行传感调零操作,校准压力负端调节负压修正系数同正端校准操 作;
- > 校准完成后,将标准器示值分别调至对应压力传感器量程范围的 20%、40%、60%、80%、95%等点,分别与仪器主机对应压力传 感器测压示值校对。

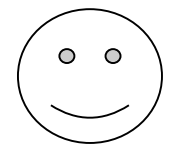

# <span id="page-46-0"></span>**7.5.** 计量校准 **--**温度校准

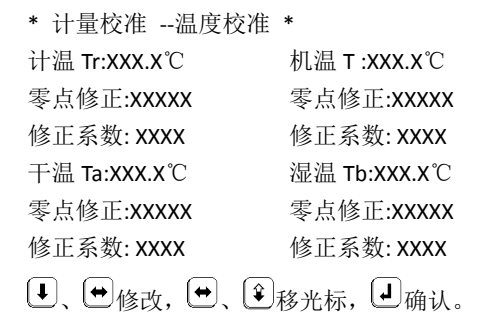

1. 仪器及按键操作

 $\bigcirc$ 

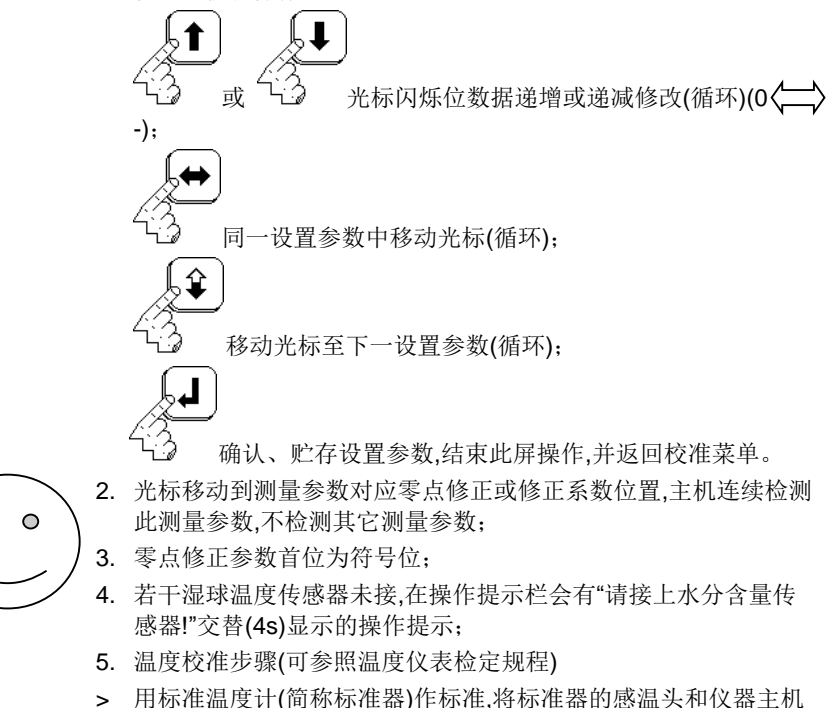

对应温度传感器的感温头一同放入水浴中;

- > 将水浴温度调为 0 ℃左右(以标准器的示值为准),仪器主机自动显 示对应温度传感器测量温度值,若显示值与标准器的显示值偏差较 大,需进行零点修正参数调节操作;
- > 将水浴温度调到对应温度传感器量程范围的 75%,观察仪器主机 测温示值,若与标准不符合(不在仪器技术指标内),需调节修正系数, 利用公式 K 修=K 原xT 标÷T 仪修改此参数;
- > 校准完成后,将水浴温度分别调至对应温度传感器量程范围的 20%、40%、60%、80%、95%等点,分别与仪器主机对应温度传 感器测温示值校对。

# <span id="page-47-0"></span>**7.6.** 计量校准 **--**烟温校准

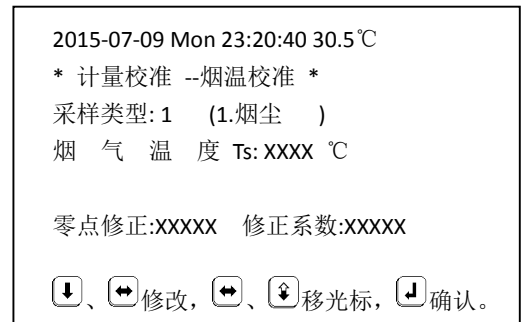

1. 仪器及按键操作

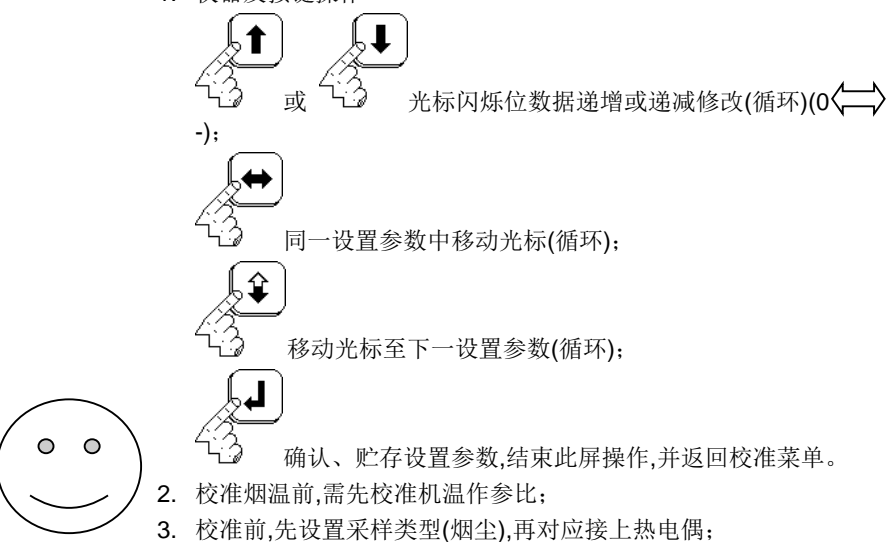

- 4. 零点修正参数首位为符号位;
- 5. 若传感器未接,不显示测量示值;
- 6. 烟气温度校准步骤(热电偶测量可参照热电偶温度仪表检定规程)
- > 用电位差计(简称标准器)作标准,将标准器的输出调为 0 mV 后,接 入仪器主机面板上的温度插座的烟温对应引脚(1+、2-);
- > 仪器主机自动显示对应毫伏值的测量温度值,若显示值与标准器的 显示值(T 标=T 毫伏 + T 环境温度)偏差较大,需进行零点修正参数 调节操作至示值为 T 环境温度;
- > 将标准器的输出调为 12.207 mV(300 ℃ + T 环境温度),观察仪器 主机测温示值,若与标准不符合(不在仪器技术指标内),需调节修正 系数,利用公式 K 修=K 原xT 标÷T 仪修改此参数;
- > 校准完成后,将标准器的输出分别调至 0 mV( T 环境温度)、4.095 mV(100℃+ T 环境温度)、8.137 mV(200℃+ T 环境温度)、 12.207 mV(300℃+ T 环境温度)、16.395 mV(400℃+ T 环境温度) 等点(T 标< 408 ℃),分别与仪器主机对应测温示值校对;20.640 mV(500℃+ T 环境温度)、24.902 mV(600℃+ T 环境温度)、 33.277 mV(800℃+ T 环境温度)、48.828 mV(1200℃+ T 环境温 度)。

## <span id="page-48-0"></span>**7.7.** 计量校准 **--**流量校准

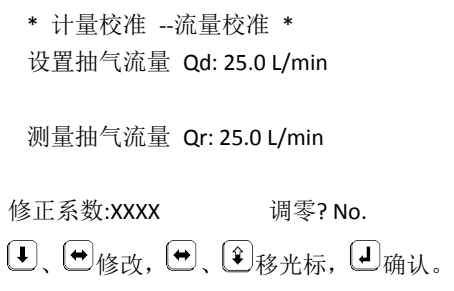

1. 仪器及按键操作

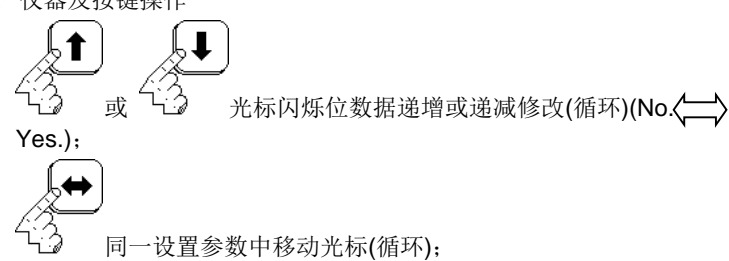

屏操作。

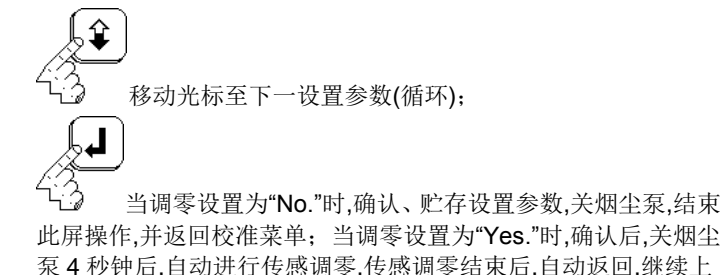

2. 校准流量前,需先校准计温和计压,并输入大气压力作参比;

- 3. 进入上屏操作,自动开烟尘泵,初始设置恒流流量为 25.0 L/min(5.0~60.0 L/min 可调):
- 4. 流量校准步骤(可参照流量仪表检定规程)
- > 用标准流量计(简称标准器)作标准,将标准器与仪器主机面板上的 烟尘采样进气嘴连接上;
- > 首先进行调零操作;
- > 调零操作后,观察仪器主机测量示值,若与标准不符合(不在仪器技 术指标内),需调节修正系数,利用公式 K 修=K 原×Q 标÷Q 仪修改此 参数.
- > 校准完成后,将设置流量分别调至 6.0L/min、15L/min、30L/min、 45L/min、60L/min 等点,分别将标准器的显示值与仪器主机对应 测量示值校对。

#### <span id="page-49-0"></span>**7.7.1.** 计量校准 **--**氧 **O2**、硫 **SO2**、碳 **CO**、氮 **NO**

(其连接参照烟气分析部分说明,若未扩展的传感器,无相应操作)

1. 主机将判断烟气传感器的连接,若未接仪器显示如下:

\* 计量校准 --氧 O2 校准 \* (\* 计量校准 --硫 SO2 校准 \*) (\* 计量校准 --碳 CO 校准 \*) (\* 计量校准 --氮 NO 校准 \*) (请接上烟气分析传感器!) 请按任意键返回!

- 仪器及按键操作

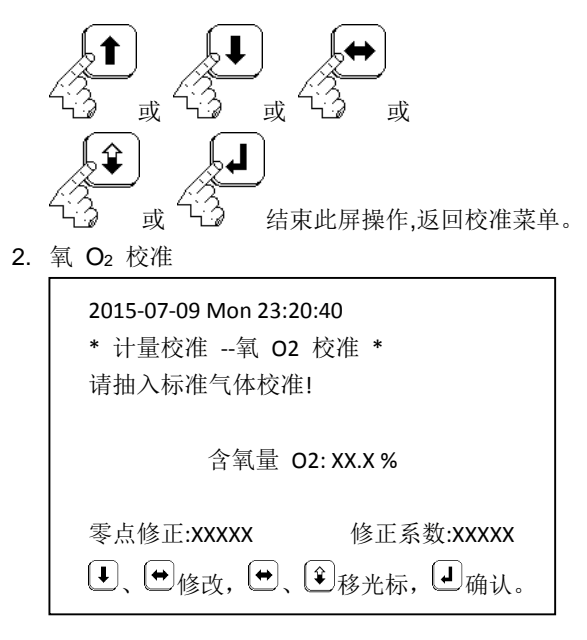

3. 二氧化硫 SO2 校准

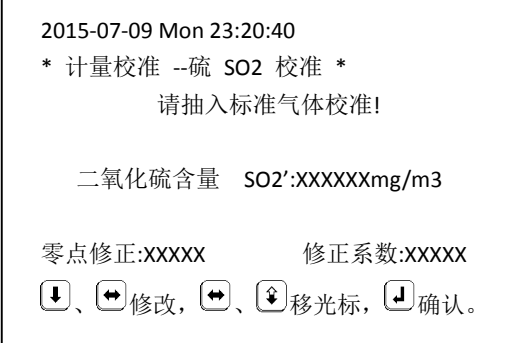

4. 一氧化碳 CO 校准

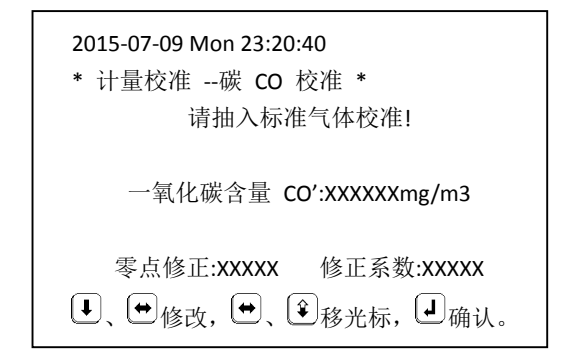

5. 一氧化氮 NO 校准

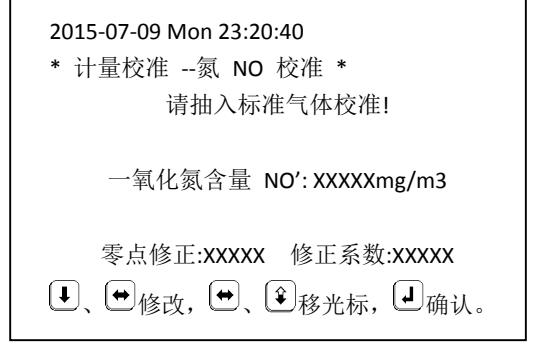

- 仪器及按键操作 或 七分 光标闪烁位数据递增或递减修改(循环)(0 -); 同一设置参数中移动光标(循环); 1-3 移动光标至下 一设置参数(循环); 确认、贮存设置参数,关烟气泵,结束此屏操作,并返回校准 菜单。

- 进入上屏操作,自动开烟气泵;
	- 零点修正参数首位为符号位;

 $\overline{\mathbf{O}}$  $\circ$ 

- 校准步骤(校准流量为 0.8 L/min)
	- 用标准气体(简称标气)作标准,将标气装置与仪器烟气分析传 感器进气嘴连接上;
	- 仪器主机显示测量值,首先通入零点校准气(高纯氮 99.99%)调 整仪器的零点,进行零点修正参数调节操作,使仪器主机示值为 零;
	- 调零操作后,通入传感器量程上限 50%~60%浓度的标气,观察 仪器主机测量示值,若与标气浓度值不符合(不在仪器技术指标 内),需调节修正系数,利用公式 K 修=K 原×C 标÷C 仪修改此参 数,使仪器主机示值与标气浓度值一致,连续重复测定 3 次。

# <span id="page-53-0"></span>**8** 仪器维护

- > 所有电缆的连接必须在仪器主机未通电的状态下进行。
- > 所有传感器须在其规定的量程范围内加载。 传感器量程范围参照仪器技术指标,热电偶和电化学传感器的量程 范围在其定货时规定,传感器一旦超载,仪器将及时报警,显示如下:

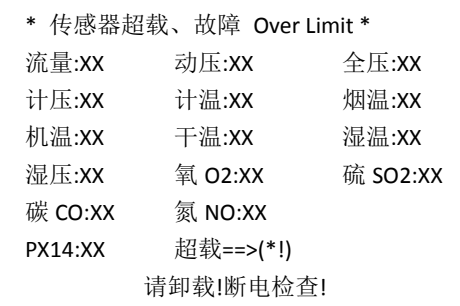

1. 仪器及按键操作

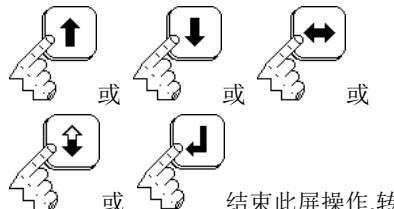

或 上之 结束此屏操作,转至仪器重新开机。

2. 传感器一旦超载,仪器将中断一切操作,并在该传感器栏显示"\*!";

- 3. 当开烟尘泵检测无流量时,在操作提示栏会有"抽气泵流量传感故 障!"交替(4s)显示的操作提示:
- 4. 烟气分析传感器超载,将开烟气泵,用户须让仪器抽空气清洗电化 学传感器;
- 5. 接错压力传感器的气嘴,很容易制造压力传感器超载;
- 6. 预测选嘴、烟尘采样时,动压导压管若单管脱落或折堵,很容易制造 动压传感器超载;
- 7. 测水分含量、烟尘采样、流量检测等烟尘泵抽气时,导气管折堵, 很容易造成计压传感器超载。

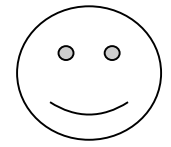

#### 压力过滤器的更换

仪器主机的各压力气嘴至压力传感器之间装有过滤器,若变赃、变黑应 予更换。

#### 仪器气路的清洁

仪器主机气路的进气嘴装有不锈钢纱网(包括电磁阀旁通气路),若集 结有灰尘应予清理。

#### 仪器主机充电

仪器主机每隔 30 天,应保证累计通电开机 24 小时,主机会自动充电; 电化学传感器部分的充电参考其说明。

#### 电化学传感器的更换

根据使用频率和所测污染物浓度,传感器至使用寿命应予更换。

#### 烟尘泵电机碳刷的更换

当烟尘泵累积使用 600 小时,应予更换烟尘泵电机碳刷一次。

#### 打印机更换打印纸

打印机的打印纸用完应予更换。

#### 仪器主机校准参数

仪器主机内的校准参数在其有效期内不得任意修改,否则影响测量准 确度,经重新计量校准的参数应按操作输入仪器主机贮存。

<span id="page-55-0"></span>**9** 附录

# <span id="page-55-1"></span>**9.1.** 附录 **A** 仪器计算公式

#### <span id="page-55-2"></span>**9.1.1.** 计算排气中水分含量

$$
Xsw = \frac{Pbv - 0.00067 \bullet (Ta - Tb) \bullet (Ba + Pb)}{Ba + Ps}
$$
  

- Xsw —— 排气中水分含量体积百分数,%;
- Pbv —— 温度为 Tb 时饱和水蒸气压力(根据 Tb 值,由空气饱和时水 蒸气压力表中查得),Pa;
- Ta —— 干球温度,℃;
- Tb —— 湿球温度,℃;
- Ba —— 大气压力,Pa;
- Pb —— 通过湿球温度计表面的气体压力,Pa;
- Ps —— 测点处排气静压,Pa。

#### <span id="page-55-3"></span>**9.1.2.** 计算测量状态下烟道内排气的静压

#### $Ps = P-(Kp)2 \times Pd$

#### 式中:

- Ps —— 排气的静压,Pa;
- P —— 排气的全压,Pa;
- Kp —— 皮托管修正系数;
- Pd —— 排气动压,Pa。

#### <span id="page-55-4"></span>**9.1.3.** 计算烟道内排气的平均静压

$$
\overline{P}_S = \frac{\sum_{i=1}^n P_{S}i}{n}
$$
\n
$$
\overline{P}_S = \frac{n}{1 + \sum_{i=1}^n P_{S_i}} = \frac{n}{1 + \sum_{i=1}^n P_{S_i}} = \frac{n
$$

- Psi —— 第 i 测点的排气静压,Pa;
- n —— 测点的总数目。

### <span id="page-56-0"></span>**9.1.4.** 计算测量状态下烟道内排气的密度

$$
\rho_s = \rho_n \bullet \frac{Ba + Ps}{273 + Ts} \bullet \frac{273}{101330}
$$

- 式中:
- ρS —— 测量状态下烟道内湿排气的密度,kg/m3;
- ρn —— 标准状态下湿排气的密度,kg/m3(推荐值:1.340 kg/m3);
- Ba —— 大气压力,Pa;
- Ps —— 排气的静压,Pa;
- Ts —— 排气温度,℃。

## <span id="page-56-1"></span>**9.1.5.** 计算测量状态下烟道内排气的流速

$$
V_s = Kp \bullet \sqrt{\frac{2 \bullet Pd}{\rho_s}}
$$

式中:

- Vs —— 湿排气的流速,m/s;
- Kp —— 皮托管修正系数;
- Pd —— 排气动压,Pa;
- ρS —— 测量状态下烟道内湿排气的密度,kg/m3。

## <span id="page-56-2"></span>**9.1.6.** 计算烟道内排气的平均流速

$$
\overline{V}_{S} = \frac{\sum_{i=1}^{n} V_{Si}}{n}
$$
\n
$$
\overline{V}_{S} = \frac{\overline{V}_{S}}{n}
$$
\n
$$
\overline{V}_{S} = \frac{\overline{V}_{S}}{n} \overline{V}_{S} = \frac{\overline{V}_{S}}{n} \overline{V}_{S} = \frac{\
$$

<span id="page-56-3"></span>**9.1.7.** 计算烟道内排气的平均动压

$$
\overline{P}d = \frac{(\overline{V}s)^2 \bullet \overline{\rho}_s}{2 \bullet (Kp)^2}
$$

式中:

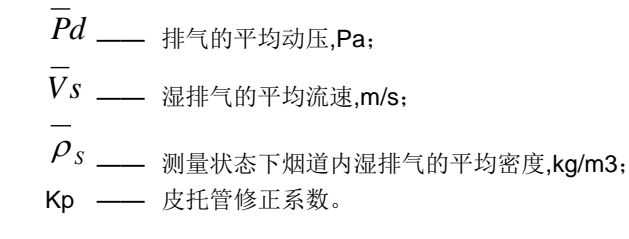

<span id="page-57-0"></span>**9.1.8.** 计算烟道内排气的平均温度

$$
\overline{T}_{S} = \frac{\sum_{i=1}^{n} T_{S}i}{n}
$$

式中:

 $\overline{T}s$  \_\_\_ 排气的平均温度,℃;

Tsi —— 第 i 测点排气的温度,℃;

n —— 测点的总数目。

### <span id="page-57-1"></span>**9.1.9.** 计算工况下的湿排气流量

 $Q_s = 3600 \bullet F \bullet \overline{V}_s$ 式中: Qs —— 工况下湿排气流量,m3/h; F —— 测定烟道断面面积,m2;

 $\overline{V}s$  \_\_\_ 测定烟道断面的湿排气平均流速,m/s。

# <span id="page-57-2"></span>**9.1.10.** 计算标准状态下干排气流量

| Pd                 | +  | #  | fh# 5p |
|--------------------|----|----|--------|
| $\overline{V}_{S}$ | }' | '' | ''     |
| $\overline{P}_{S}$ | '' | '' |        |
| $\overline{P}_{S}$ | '' |    |        |
| $\overline{P}_{S}$ | '' |    |        |
| $\overline{P}_{S}$ | '' |    |        |
| $\overline{P}_{S}$ | '' |    |        |
| $\overline{P}_{S}$ | '' |    |        |
| $\overline{T}_{S}$ | '' |    |        |
| $\overline{T}_{S}$ | '' |    |        |
| $\overline{T}_{S}$ | '' |    |        |
| $\overline{T}_{S}$ | '' |    |        |
| $\overline{T}_{S}$ | '' |    |        |
| $\overline{T}_{S}$ | '' |    |        |
| $\overline{T}_{S}$ | '' |    |        |
| $\overline{T}_{S}$ | '' |    |        |
| $\overline{T}_{S}$ | '' |    |        |
| $\overline{T}_{S}$ | '' |    |        |
| $\overline{T}_{S}$ | '' |    |        |
| $\overline{P}_{S}$ |    |    |        |
| $\overline{P}_{S}$ |    |    |        |
| $\overline{P}_{S}$ | '' |    |        |
| $\overline{P}_{S}$ | '' |    |        |
| $\overline{P}_{S}$ | '' |    |        |
| $\overline{P}_{S}$ | '' |    |        |
|                    |    |    |        |

Xsw —— 排气中水分含量体积百分数,%。

### <span id="page-58-0"></span>**9.1.11.** 计算选择采样嘴

$$
d = \sqrt{\frac{Q_{d}}{0.0471 \cdot \overline{V}_{S}}}
$$
  
式中:  
d —  $発神्circ>îE$ 発· $Q_{d}$  —  $\overline{m}$ 

#### <span id="page-58-1"></span>**9.1.12.** 计算等速采样的流量

$$
Qd = 0.0471 \bullet d^{2} \bullet V_{S} \bullet \frac{Ba + Ps}{273 + Ts} \bullet \frac{273 + Tr}{Ba + Pr} \bullet (1 - Xsw)
$$

式中:

- Qd —— 计算等速采样流量,L/min;
- d —— 采样嘴直径,mm;
- Vs —— 湿排气的流速,m/s;
- Ba —— 大气压力,Pa;
- Ps —— 排气的静压,Pa;
- Ts —— 排气温度,℃;
- Pr —— 流量计前气体压力,Pa;
- Tr —— 流量计前气体温度,℃;
- Xsw —— 排气中水分含量体积百分数,%。

#### <span id="page-58-2"></span>**9.1.13.** 计算等速**(**恒流**)**流量跟踪精度

$$
Z = \frac{Qr}{Od}
$$

式中:

- Z —— 等速(恒流)流量跟踪精度;
- Qr —— 实际测量采样流量,L/min;
- Qd —— 计算等速或设定恒流采样流量,L/min。

#### <span id="page-59-0"></span>**9.1.14.** 计算平均采气的流量

$$
\overline{Q}r = \frac{\sum_{i=1}^{n}Qri}{n}
$$
\n
$$
\overline{Q}r = \frac{\overline{X}r}{n}
$$
\n
$$
\overline{Q}r = \frac{\overline{X}r}{n} \implies \overline{Q}r = \frac{\overline{X}r}{n} \implies \overline{Q}r = \
$$

### <span id="page-59-1"></span>**9.1.15.** 计算平均流量计前气体压力

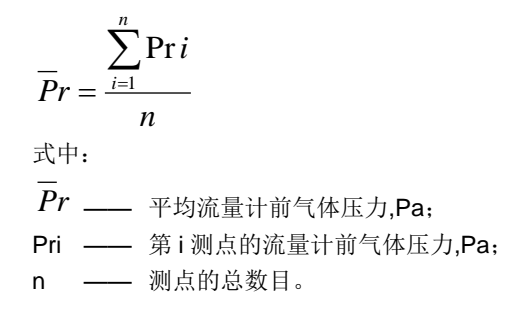

## <span id="page-59-2"></span>**9.1.16.** 计算平均流量计前气体温度

$$
\overline{T}r = \frac{\sum_{i=1}^{n} Tri}{n}
$$
\n  
\n\n  $\overline{T}r$ \n  $\overline{T}r$ \n

# <span id="page-59-3"></span>**9.1.17.** 计算干排气采气体积

$$
V = \frac{Qr \bullet t}{60}
$$
  

$$
\begin{array}{rcl}\n\bigvee & \text{——} & \text{平} \mathcal{R} \leq \text{f} \land \text{f} \mathcal{R} \text{f}, \\
\overline{Q}r \text{——} & \text{平 } \text{h} \mathcal{R} \leq \text{f} \land \text{f} \land \text{f} \text{f} \text{f} \text{f}, \\
t & \text{——} & \text{h} \mathcal{R} \text{h} \text{f} \text{f} \text{f} \text{f}, \\
\end{array}
$$

## <span id="page-60-0"></span>**9.1.18.** 计算标准状态下干采气体积

101330 273  $\overline{60}$   $\overline{273+\overline{T}r}$   $\bullet$  $\bullet \frac{Ba+}{}$  $=\frac{Qr \bullet t}{60} \bullet \frac{Ba + Pr}{273 + Tr}$  $Vnd = \frac{Qr \bullet t}{\bullet} \bullet \frac{Ba + Pr}{\bullet}$ 式中: Vnd —— 标准状态下干采气体积,L;  $\overline{Q}$ *r* \_\_\_ 平均采气的流量,L/min; t —— 采样时间.s: Ba —— 大气压力,Pa;  $\overline{P}$  $\overline{P}$  $\overline{P}$  $\overline{P}$   $\longrightarrow$  平均流量计前气体压力, Pa; *Tr* —— 平均流量计前气体温度,℃。

## <span id="page-60-1"></span>**9.1.19.** 计算颗粒物的浓度

$$
C' = \frac{m}{Vnd} \bullet 10^3
$$

式中:

C' —— 颗粒物实测浓度,mg/m3;

m —— 采样所得的颗粒物量,mg;

Vnd —— 标准状态下干采气体积,L。

### <span id="page-60-2"></span>**9.1.20.** 计算在锅炉额定出力情况下颗粒物的排放浓度

Ce = Ke×C′

式中:

- Ce —— 在锅炉额定出力情况下颗粒物的排放浓度,mg/m3
- C' —— 颗粒物实测浓度,mg/m3;
- Ke —— 锅炉出力影响系数。

#### <span id="page-60-3"></span>**9.1.21.** 计算实测过量空气系数

$$
\alpha' = \frac{21}{21 - O_2}
$$

式中:

α' —— 实测的过量空气系数;

O2 —— 排气中氧的体积百分数,%。

#### <span id="page-61-0"></span>**9.1.22.** 计算颗粒物或气态污染物折算排放浓度

# $C = C' \bullet \frac{\alpha'}{2}$

α

式中:

- C —— 折算成过量空气系数为 α 时的颗粒物或气态污染物排放浓 度,mg/m3;
- C' —— 颗粒物或气态污染物的实测排放浓度(颗粒物的实测排放 浓度为在锅炉额定出力情况下颗粒物的排放浓度).mg/m3:
- α' —— 实测的过量空气系数;
- α —— 有关排放标准中规定的过量空气系数。

#### <span id="page-61-1"></span>**9.1.23.** 计算颗粒物或气态污染物排放率

 $G$  =  $C$   $\bullet$   $Q$ sn  $\bullet$   $10^{-6}$ 

式中:

- G —— 颗粒物或气态污染物排放率,kg/h;
- C' —— 颗粒物或气态污染物的实测排放浓度(颗粒物的实测排放 浓度为在锅炉额定出力情况下颗粒物的排放浓度),mg/m3:
- Qsn —— 标准状态下干排气流量,m3/h。

# <span id="page-62-0"></span>**9.2.** 附录 **B** 打印数据说明

采样烟尘打印结果

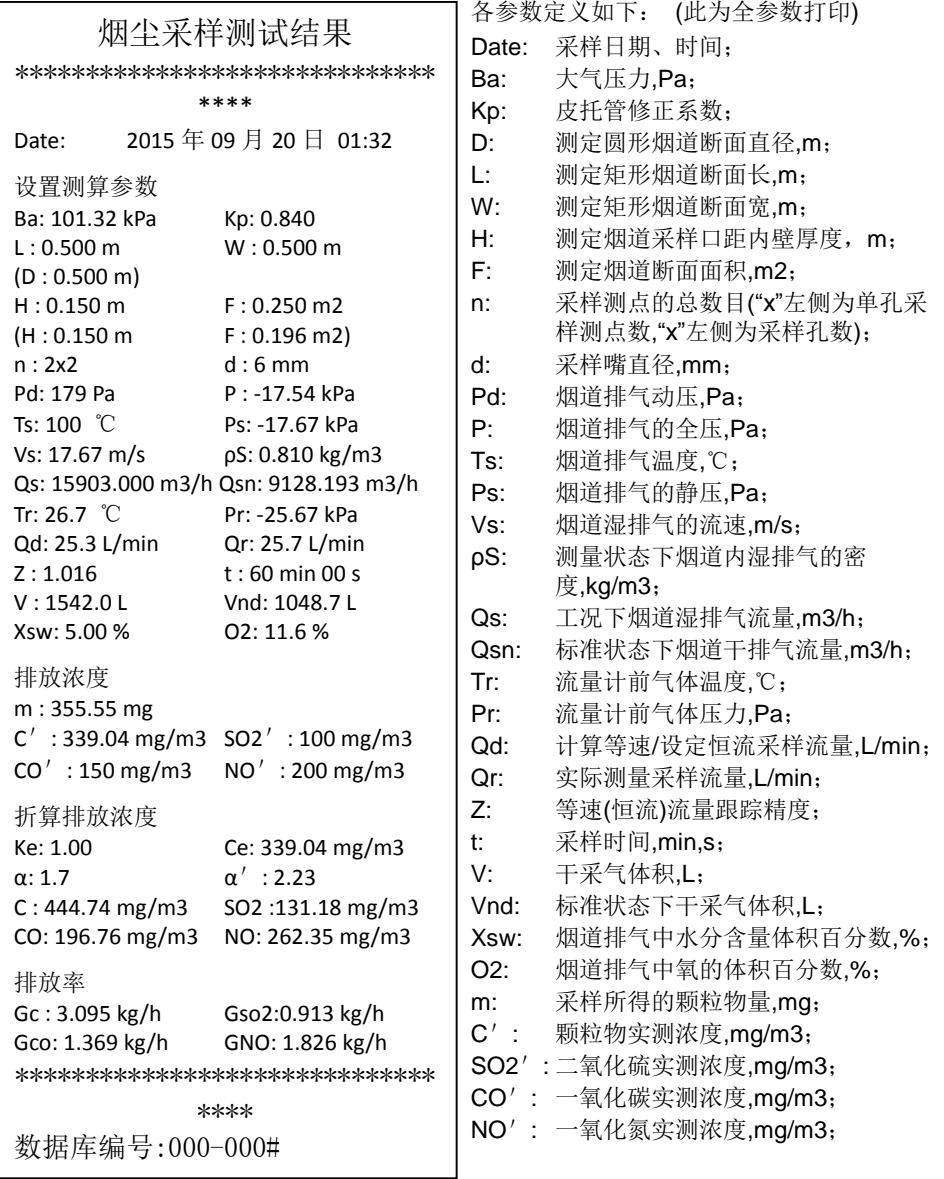

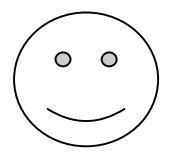

- 其它类型烟道采样(如第七章 4-4 所提)所得用户自行平均处理的 数据或由其它仪器采样测量的参数,用户可手动输入数据库统一 管理。

#### 步骤如下:

- 1. 在设置参数操作中可输入大气压力 Ba、皮托管修正系数 Kp、水 分含量 Xsw、烟气温度 Ts,并确认;
- 2. 在计算测点操作中可输入烟道断面类型、面积 F、壁厚 H、采样测 点 n 和采样孔数等烟道数据,并确认;
- 3. 在运行采样操作中可输入采样编号、滤筒编号、采样类型(烟尘)、 采样嘴直径 d、采样测点 n 和采样孔数,采样方式(若为恒流采样, 输入设定恒流采样流量 Qd),确认后退出采样;
- 4. 在计量校准密码输入操作中,输入密码[0149]后确认,可进入输入采 样编号、采样时间 t、采样日期 Date、静压 Ps、流速 Vs(带动调 节动压 Pd)、计前温 Tr、计前压 Pr、实际采样流量 Qr 等量的操 作,所有量的变化自动按标准公式计算并互动调整,确认后可在查 询打印操作中调用(以上若有重复的输入参数,在任何一步输入即 可)。

## <span id="page-63-0"></span>**9.3.** 附录 **C** 有关标准部分摘录

仪器烟尘采样方法可按 GB/T 16157-1996《固定污染源排气 中颗粒物测定与气态污染物采样方法》的规定进行。

#### **GB 13271-91**《锅炉大气污染物排放标准》规定如下:

5.2 本标准中烟尘和烟气黑度的监测方法按 GB 5468 规定执 行。

测定锅炉烟尘排放浓度时,过量空气系数α超过1.8的,应换 算为 α 等于 1.8 时的烟尘浓度;测定锅炉初始排放烟尘浓度 时,过量空气系数 α 超过 1.7 的,应换算为 α 等于 1.7 时的 烟尘浓度。

#### **GB 9078-1996**《工业窖炉大气污染物排放标准》规定如下:

5.2 实测的工业炉窖的烟(粉)尘、有害污染物排放浓度,应 换算为规定的掺风系数或过量空气系数时的数值: 冲天炉(冷风炉,鼓风温度≤400 ℃) 掺风系数规定为 4.0; 冲天炉(热风炉,鼓风温度>400 ℃) 掺风系数规定为 2.5; 熔炼炉、铁矿烧结炉按实测浓度计。

**GB 13223-1996**《火电厂大气污染物排放标准》规定如下: 4.2.6 实测的烟尘排放浓度,应按下式换算过量空气系数 α 为 1.7 或 1.4 时的浓度值:

α——标准值对应的过量空气系数,对第Ⅰ、Ⅱ时段,α= 1.7; 对第Ⅲ时段,α= 1.4;

#### **GB 5468-91**《锅炉烟尘测试方法》规定如下:

3.3 在用锅炉烟尘排放浓度的测试,必须在锅炉设计出力 70% 以上的情况下进行,并按锅炉运行三年内和锅炉运行三年以 上两种情况,将不同出力下实测的烟尘排放浓度乘以表 1 中 所列出力影响系数 K,作为该锅炉额定出力情况下的烟尘排 放浓度,对于手烧炉应不低于两个加煤周期的时间内测定。

表 1

…

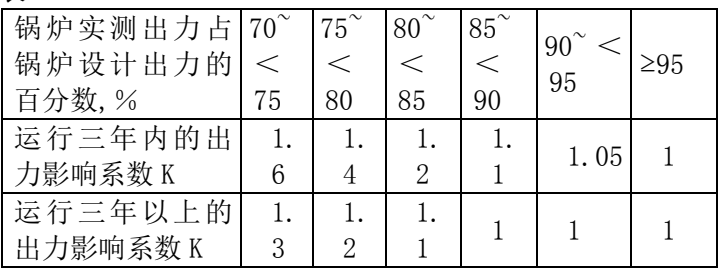

以上未摘录的情况,请按有关标准、规范等规定的条文进行; 若以上标准内容不全,请查看标准原文: 若以上标准被修改 或替代,请按最新发布标准中规定的条文进行。